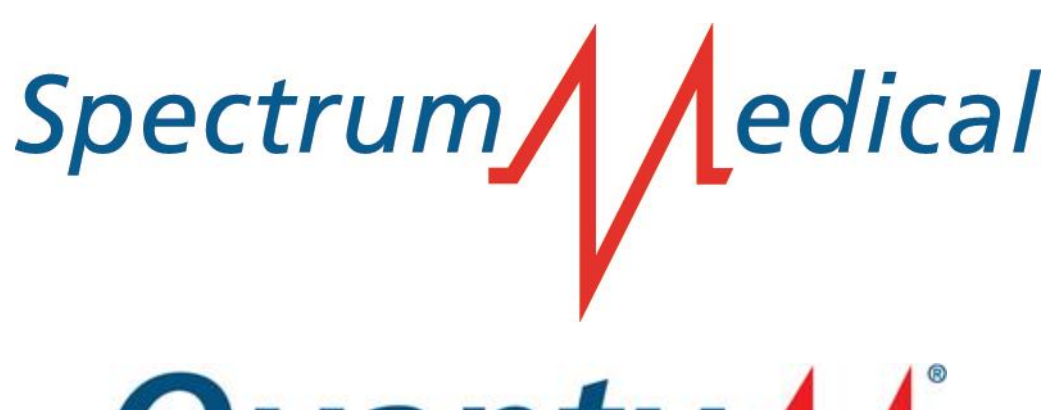

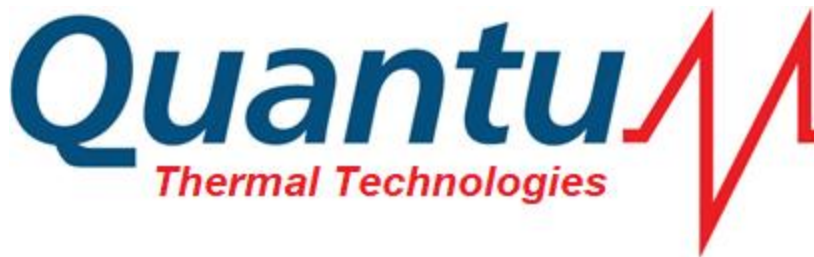

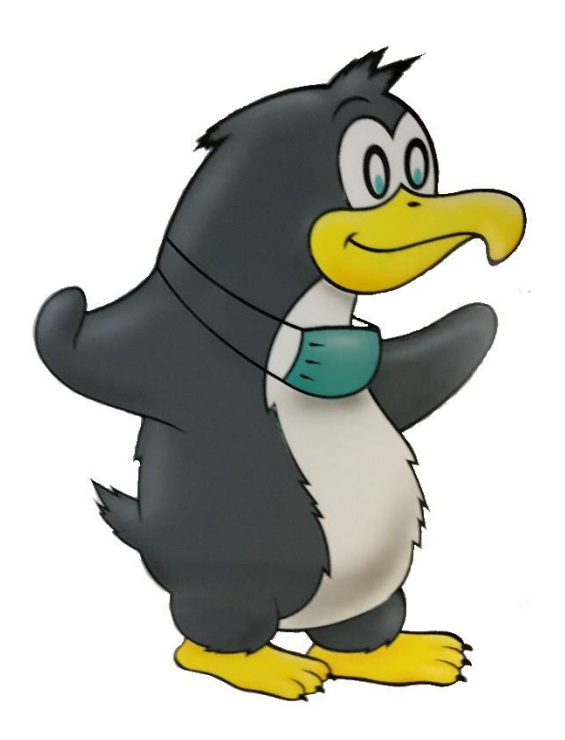

# Quantum Heiz-Kühlkombination

Benutzerhandbuch

© 2020

Das Urheberrecht an diesem Dokument liegt bei Spectrum Medical Ltd. Die hierin enthaltenen Informationen, die vertraulich sind, gehören Spectrum Medical Ltd. Dieses Dokument darf nur nach vorheriger schriftlicher Genehmigung seitens Spectrum Medical Ltd für beliebige Zwecke jedweder Art verwendet werden.

> Dokumentenreferenz: SUM-40000001\_v5a (deu) Modelle QHC1, QHC2 Herausgabedatum: 13. Juli 2020 Softwareversion 6.3

## Inhalt

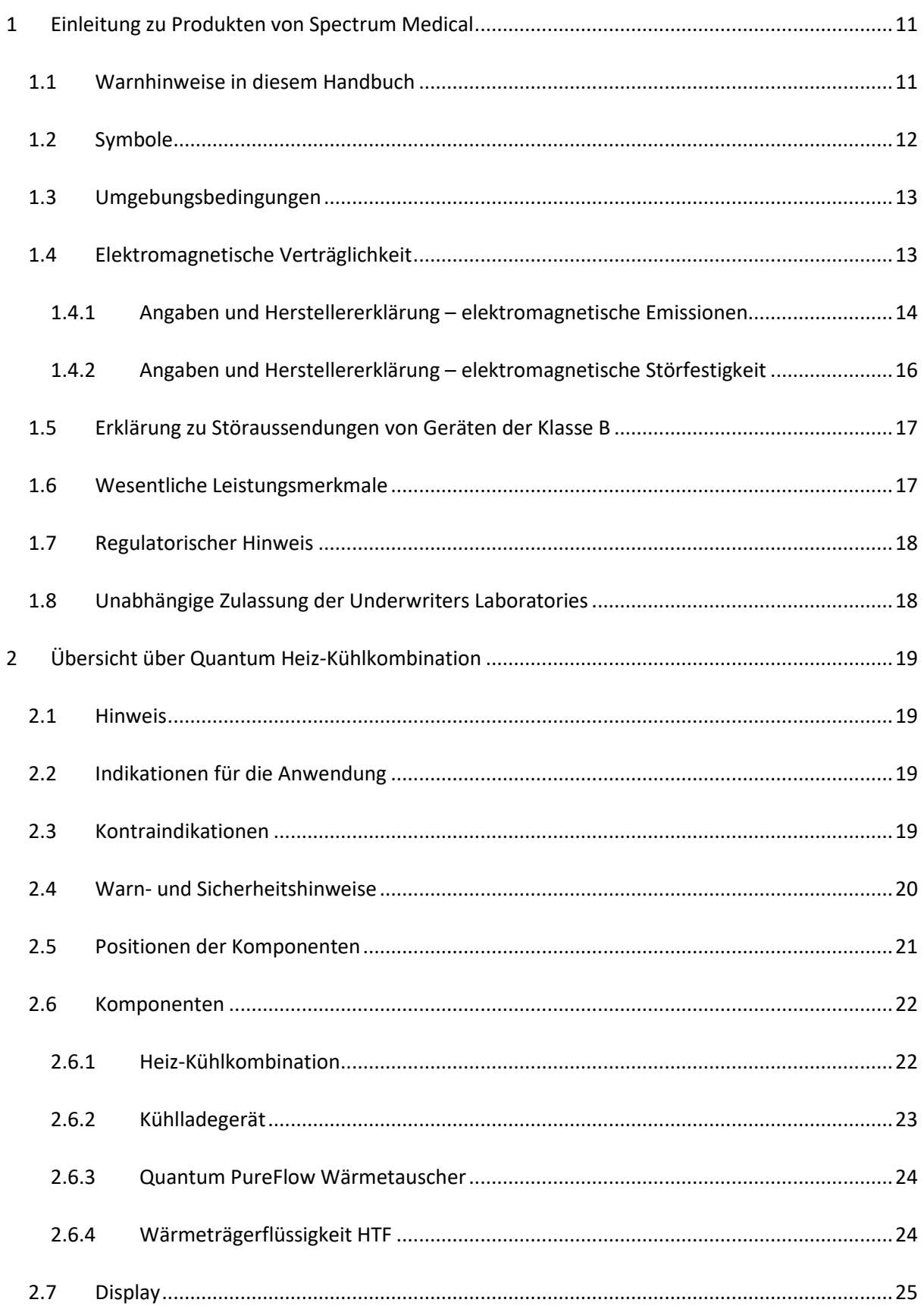

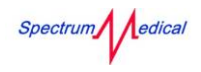

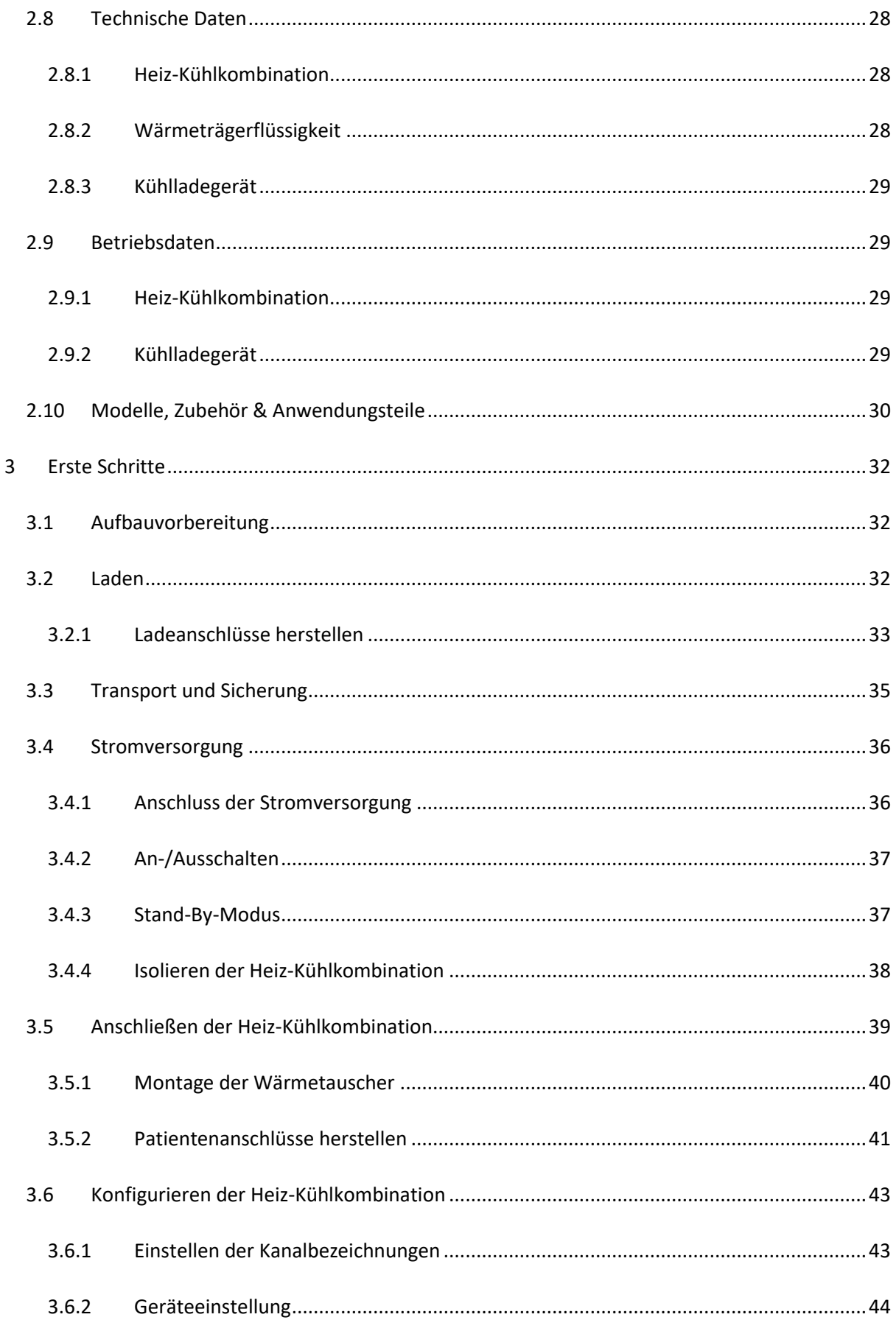

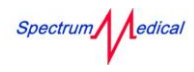

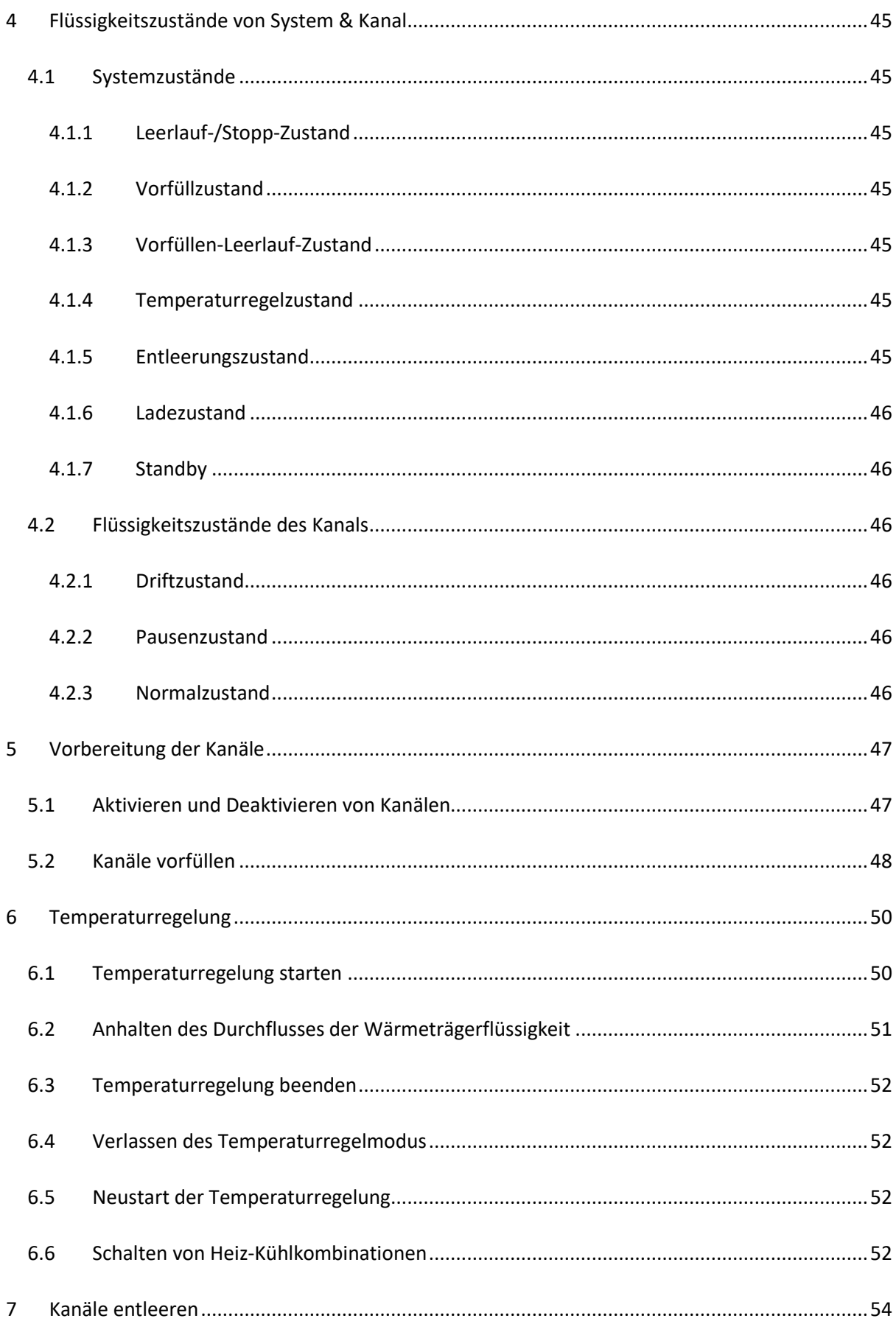

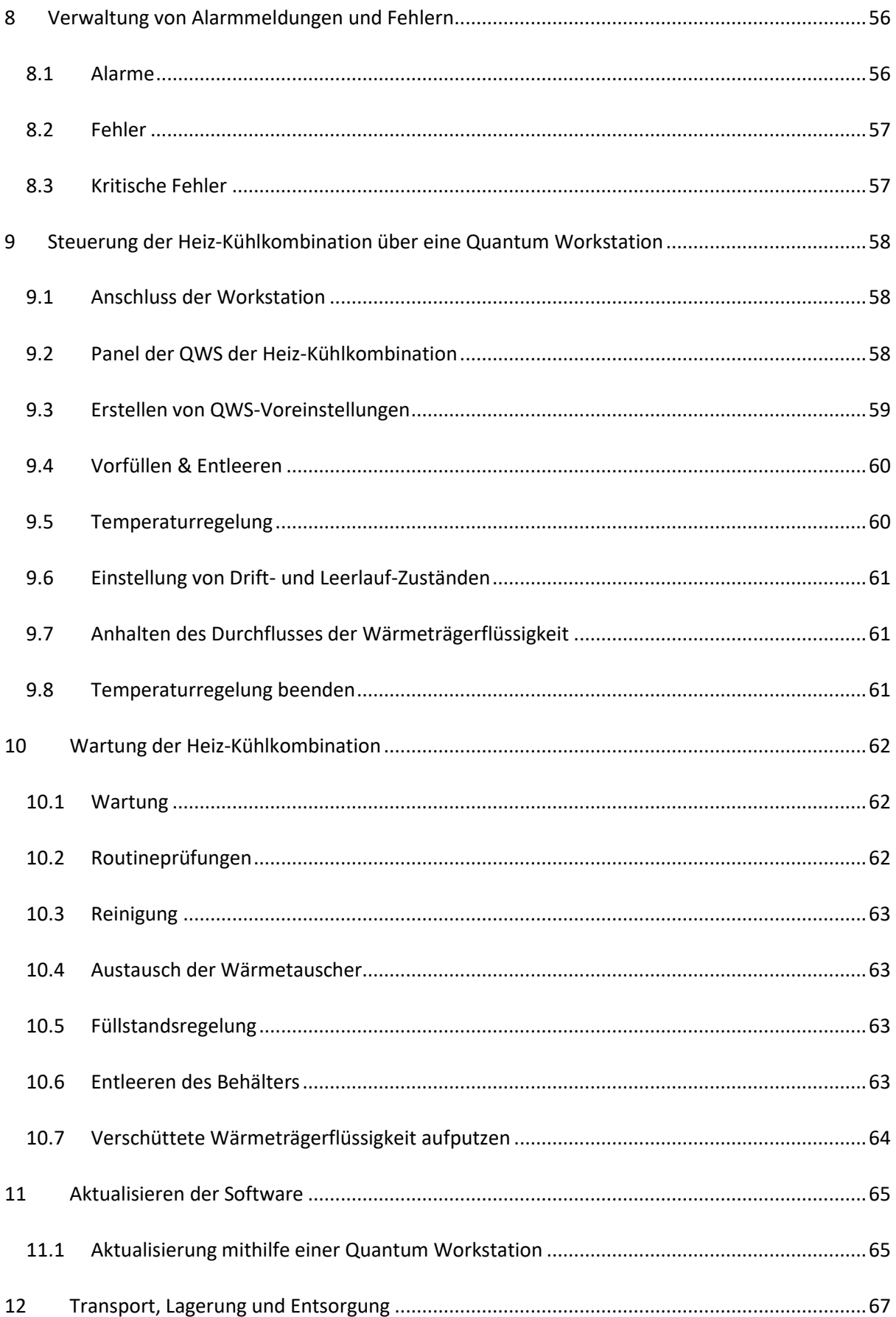

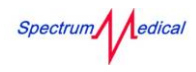

#### Quantum Heiz-Kühlkombination Benutzerhandbuch

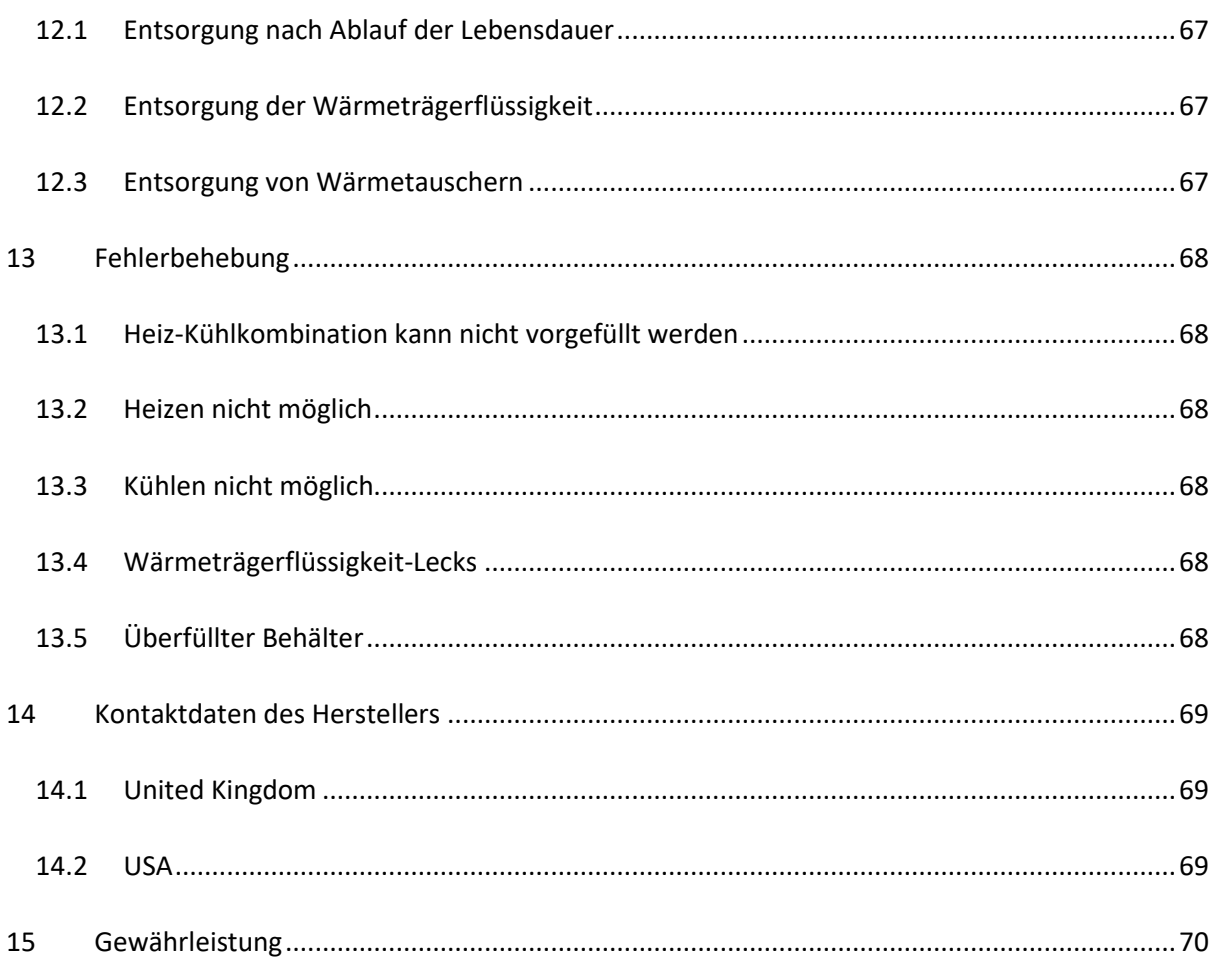

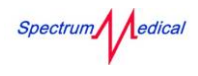

## Abbildungsverzeichnis

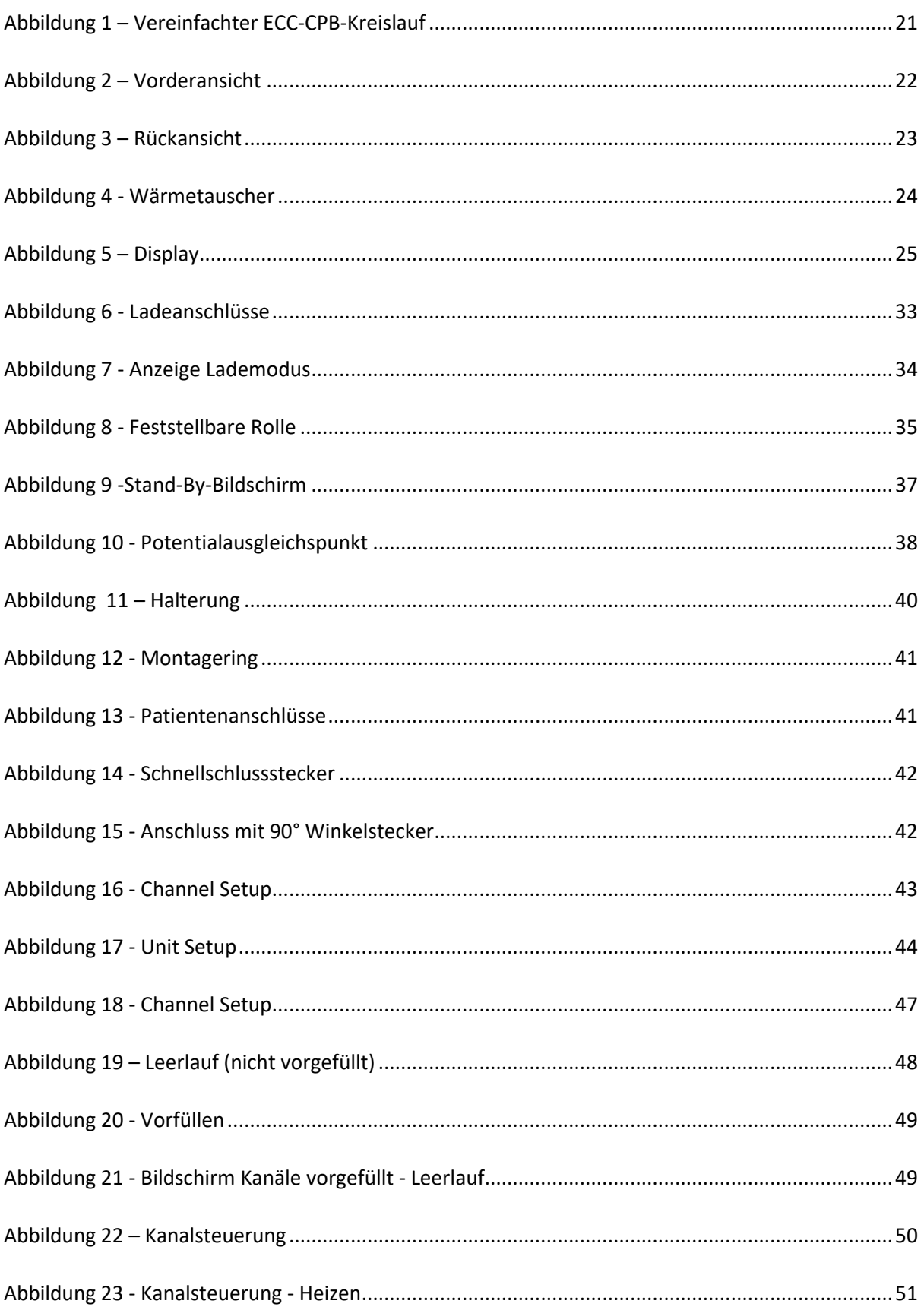

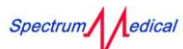

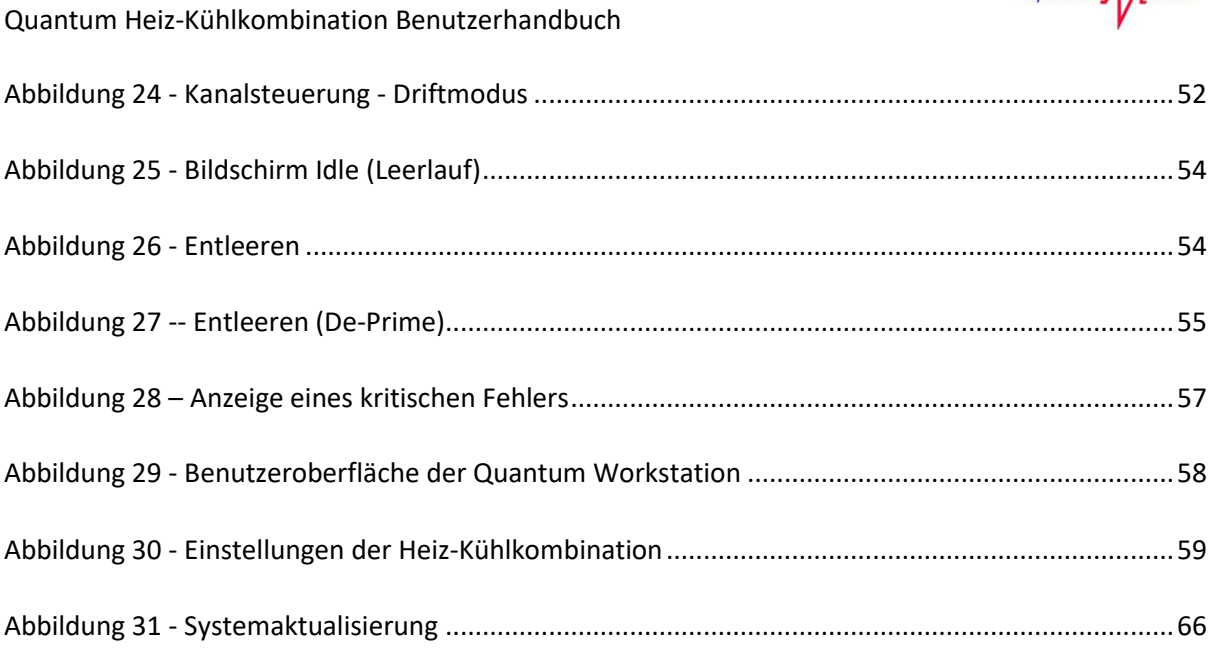

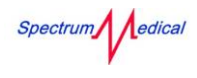

## Tabellenverzeichnis

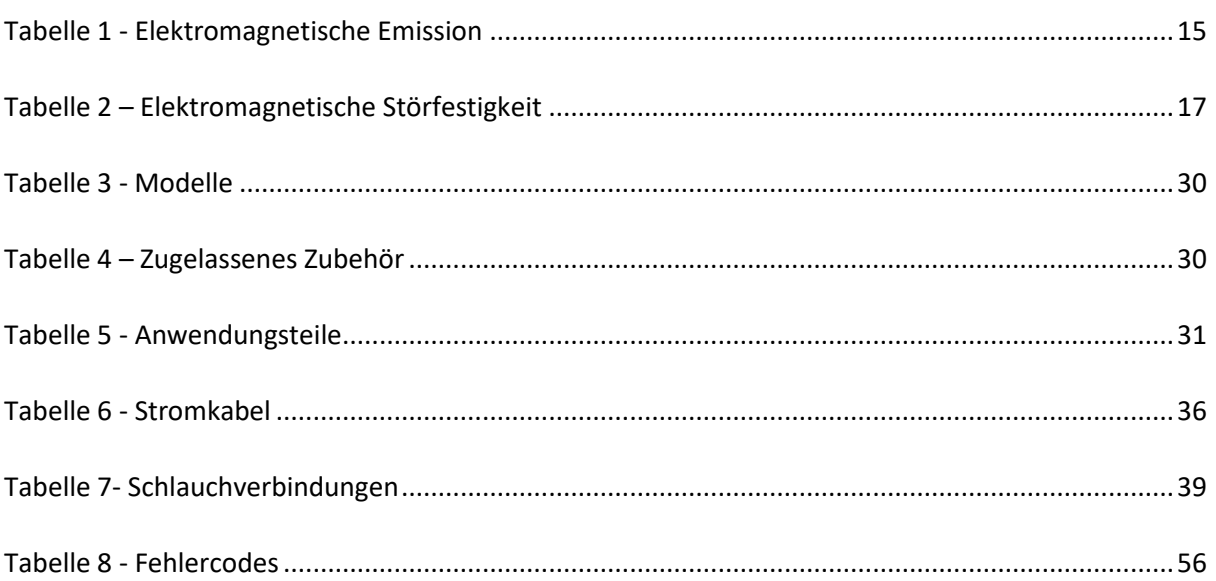

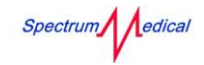

## <span id="page-10-0"></span>1 Einleitung zu Produkten von Spectrum Medical

Das Spectrum Medical Quantum Heiz-Kühlkombination ist ein extrakorporales Blutwärm- und kühlsystem, das von erfahrenem und geschultem Klinikpersonal während der Herz-Kreislauf-Chirurgie eingesetzt werden kann. Das Gerät ist nicht für die Benutzung durch den Patienten oder ungeschultes Personal vorgesehen.

## **! Gefahr**

Sie müssen den Inhalt dieses Handbuchs vor der Verwendung der Quantum Heiz-Kühlkombination lesen und verstehen.

### <span id="page-10-1"></span>1.1 Warnhinweise in diesem Handbuch

Die folgenden Warnhinweise werden in dieser Bedienungsanleitung verwendet.

## **! Gefahr**

Ein Warnhinweis auf dieser Ebene weist auf eine drohende Gefahrensituation hin. Wenn diese gefährliche Situation nicht vermieden wird, kann es zu schweren Verletzungen oder sogar zum Tod kommen.

Befolgen Sie die Anweisungen in diesem Hinweis, um Tod oder schwere Verletzungen zu vermeiden.

## **! Warnung**

Ein Warnhinweis auf dieser Ebene weist auf eine mögliche Gefahrensituation hin. Wenn diese gefährliche Situation nicht vermieden wird, kann es zu schweren Verletzungen kommen.

Befolgen Sie die Anweisungen in diesem Hinweis, um schwere Verletzungen zu vermeiden.

## **! Warnhinweis**

Ein Warnhinweis auf dieser Ebene weist auf eine mögliche Gefahrensituation hin. Wenn diese gefährliche Situation nicht vermieden wird, kann es zu mittelschweren oder leichten Verletzungen kommen.

Befolgen Sie die Anweisungen in diesem Hinweis, um schwere Verletzungen zu vermeiden.

Ein Warnhinweis auf dieser Ebene weist auf eine mögliche Sachbeschädigung hin. Wenn diese gefährliche Situation nicht vermieden wird, kann es zu Sachschäden kommen. Befolgen Sie die Anweisungen in diesem Hinweis, um Sachschäden zu vermeiden.

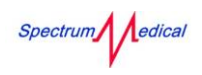

## <span id="page-11-0"></span>1.2 Symbole

Im Folgenden sehen Sie eine Erklärung der Symbole, die sich auf Ihrer Ausrüstung von Spectrum Medical oder der Verpackung befinden:

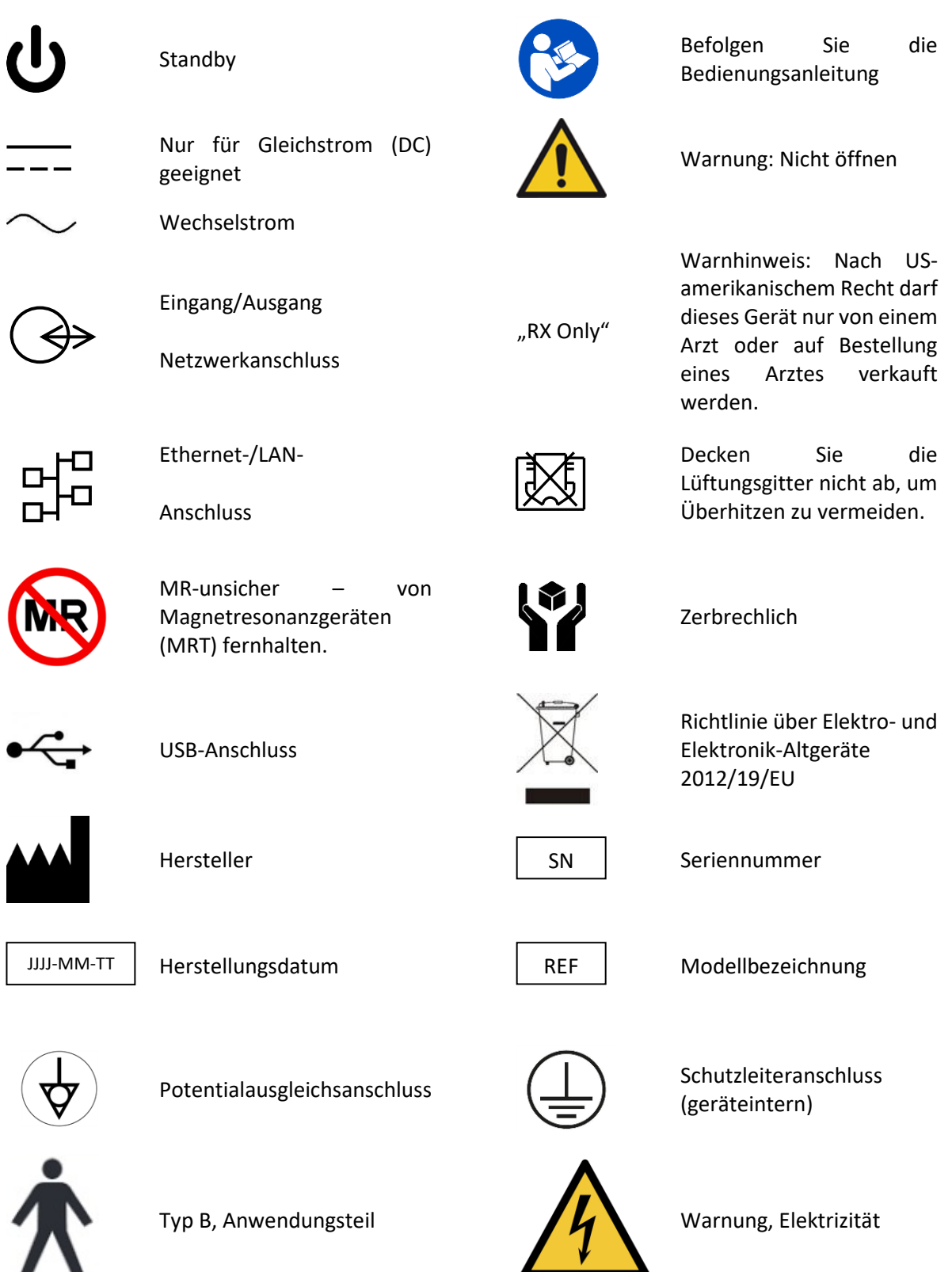

I

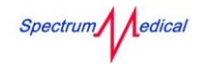

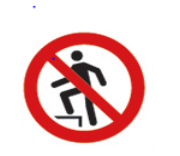

Nicht betreten

### <span id="page-12-0"></span>1.3 Umgebungsbedingungen

Das Gerät eignet sich für den Einsatz in Krankenhausumgebungen.

Extreme Temperaturen oder eine hohe Luftfeuchtigkeit können das Gerät beeinträchtigen. Seien Sie vorsichtig, wenn Sie das Gerät zwischen zwei Bereichen mit extremen Temperaturen und Luftfeuchtigkeitswerten bewegen.

Verwenden Sie den Quantum Heiz-Kühlkombination nicht in der Nähe feuchter Umgebungen wie Bädern oder Waschbecken.

### <span id="page-12-1"></span>1.4 Elektromagnetische Verträglichkeit

Bei elektrischen medizintechnischen Geräten sind Vorsichtsmaßnahmen im Hinblick auf die elektromagnetische Verträglichkeit erforderlich. Sie müssen gemäß den EMV-Informationen installiert und in Betrieb genommen werden die in der folgenden Anleitung und der Herstellererklärung bereitgestellt werden.

- Schließen Sie den Quantum Heiz-Kühlkombination ausschließlich an Geräten an, die von Spectrum Medical zugelassen wurden. Ein Anschluss an nicht zugelassene Geräte kann zu Problemen mit der elektromagnetischen Verträglichkeit und zu einem fehlerhaften Betrieb führen.
- Tragbare Geräte zur Funkkommunikation (auch Peripheriegeräte wie Antennenkabel und externe Antennen) müssen einen Abstand von mindestens 30 cm (12 Zoll) zu den von Spectrum Medical angegebenen Geräten und Kabeln haben. Anderenfalls kann sich die Leistung dieser Geräte verschlechtern.
- RFID-Lesegeräte, die mit niedrigen Frequenzen (z.B. 133kHz und 13,56MHz) arbeiten, dürfen nicht innerhalb von 2,5 cm (1 Zoll) vom Quantum-System platziert werden, wenn es in Betrieb ist.
- RFID-Lesegeräte, die mit höheren Frequenzen arbeiten (z. B. 868kHz und 2,45GHz), dürfen nicht innerhalb von 20 cm (8 Zoll) vom Quantum-System platziert werden, wenn es in Betrieb ist.
- Verwenden Sie das Quantum Heiz-Kühlkombination-System nicht in nächster Nähe von Geräten, die starke elektromagnetische oder magnetische Felder erzeugen (z. B. MRT-Scanner), sowie ionisierenden Strahlungsquellen.
- Eine Verwendung des Geräts neben oder auf einem anderen Gerät kann dazu führen, dass das Gerät nicht ordnungsgemäß funktioniert.
- Unter bestimmten elektromagnetischen Umgebungsbedingungen können aus folgenden Gründen EMV-Störungen am Produkt auftreten:
	- o Nicht richtig angeschlossene Kabel.
	- o Elektrostatische Entladung.
	- o Schnelle Burst-Transienten.

Spectrum edical

- o Das System befindet sich zu nahe an Geräten, die elektromagnetische Felder hoher Leistung erzeugen oder verwenden, z.B. RFID-Lesegeräte, MRT-Scanner, Diathermieoder Elektrokauterisationsgeräte.
- Wenn EMV-Störungen auftreten, wären die Messwerte der Heiz-Kühlkombination sehr instabil, intermittierend, würden durch die Warnanmeldung (!!!) ersetzt oder einen Fehlalarm anzeigen.
- Wenn die EMV-Probleme bestehen bleiben, verlagern Sie die einzelnen Geräte an eine andere Stelle auf dem Wagen, verlegen Sie die Verbindungskabel an einen anderen Anschluss auf dem Wagen, verlegen Sie den Wagen an einen anderen Ort, weg von anderen Geräten, die EMV-Störungen verursachen könnten.
- Alle Mitarbeiter, die dieses Gerät verwenden, müssen bezüglich der Minderung von Risiken durch elektrostatische Entladung geschult werden.
- Das Gerät verwendet verschiedene empfindliche elektronische medizinische Sensoren. Diese können beschädigt werden, wenn sie starken elektrostatischen Entladungen ausgesetzt sind.
	- o Stellen Sie sicher, dass das Gerät ordnungsgemäß geerdet ist.
	- o Bevor Sie einen Teil des Quantum-Systems berühren, berühren Sie den Rahmen oder das Metallgehäuse des Wagens, um eventuell vorhandene elektrostatische Ladung abzuleiten.
	- o Berühren Sie nicht die Pole von elektrischen Anschlüssen oder Leitern.
- EMV-Störungen können durch die folgendes Vorgehen gelöst werden:
	- o Stellen Sie sicher, dass die Heiz-Kühlkombination über eine zuverlässige Erdungsverbindung verfügt.
	- o Stellen Sie sicher, dass der äquipotentielle Erdungssteckverbinder angeschlossen und gesichert ist.
	- o Entfernen Sie alle Kabel und Geräte, die auf der Heiz-Kühlkombination platziert werden können.
	- o Verschieben Sie die Heiz-Kühlkombination an einen anderen Standort, fernab von anderen Geräten, die eine EMV-Störung verursachen können.

#### <span id="page-13-0"></span>1.4.1 Angaben und Herstellererklärung – elektromagnetische Emissionen

Der Spectrum Medical Quantum Heiz-Kühlkombination ist für die Verwendung in der untenstehenden elektromagnetischen Umgebung vorgesehen. Stellen Sie als Kunde oder Benutzer des Systems sicher, dass es in einer solchen Umgebung benutzt wird.

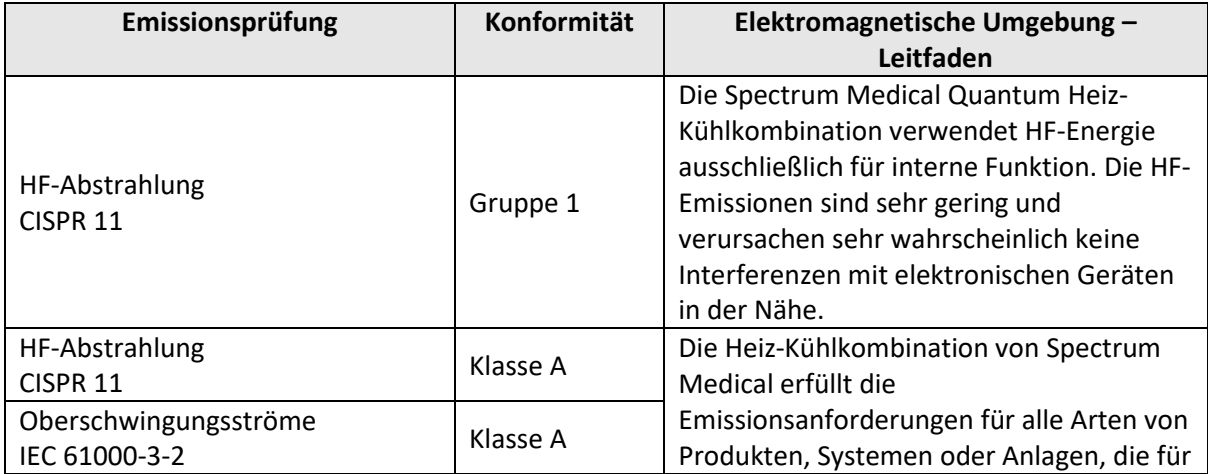

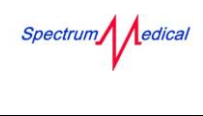

<span id="page-14-0"></span>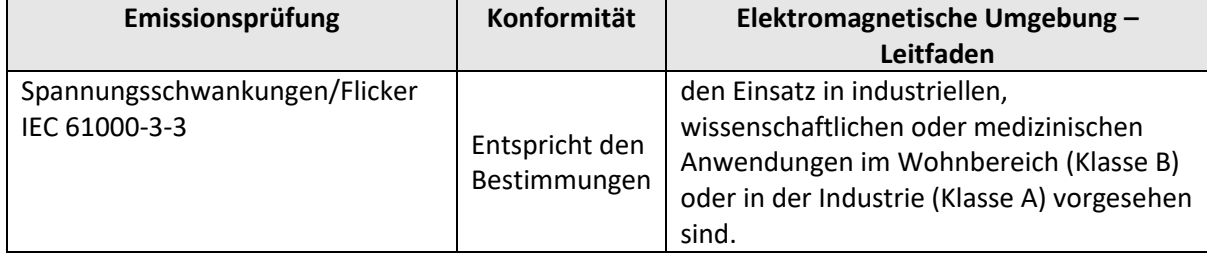

*Tabelle 1 - Elektromagnetische Emission*

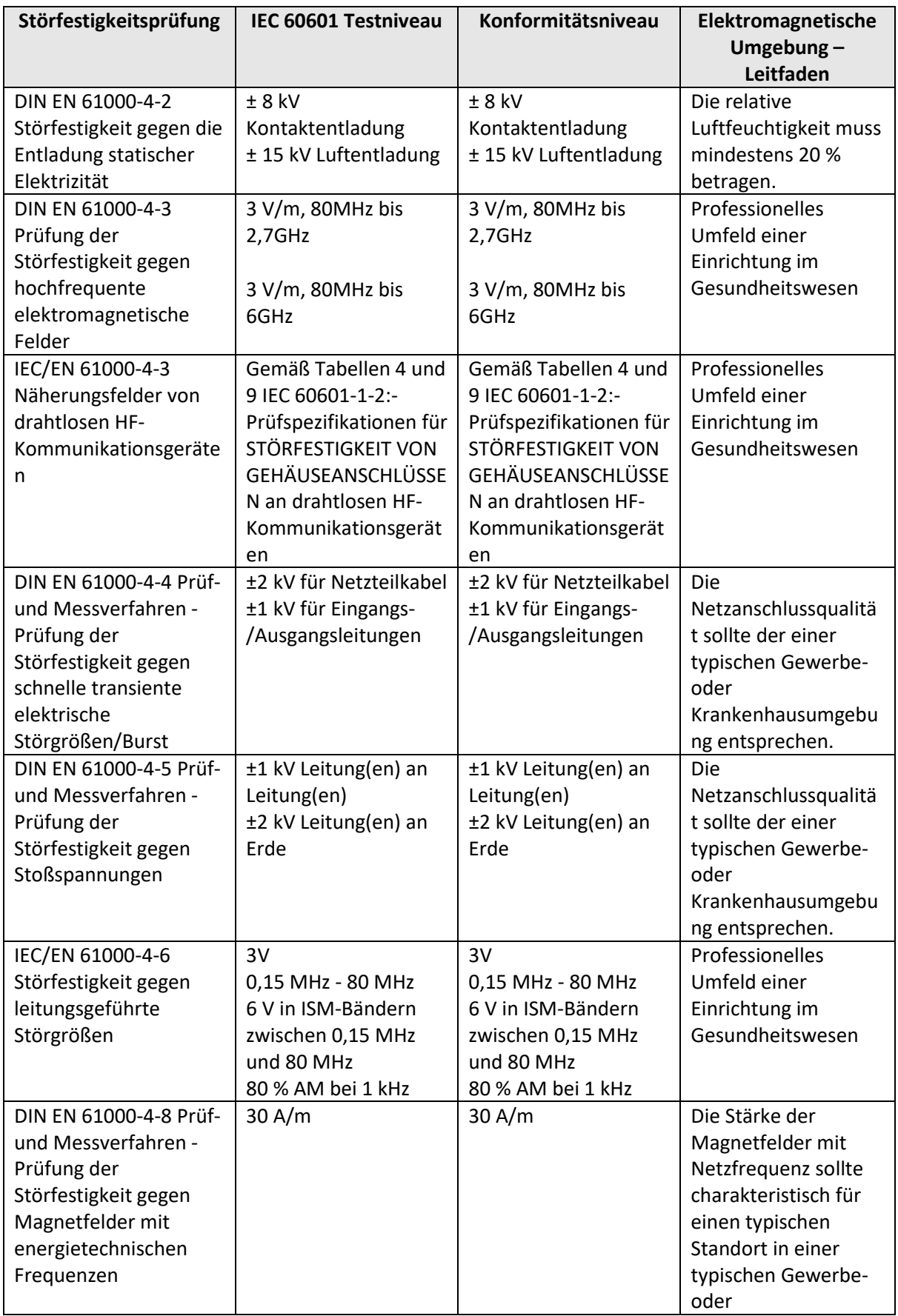

## <span id="page-15-0"></span>1.4.2 Angaben und Herstellererklärung – elektromagnetische Störfestigkeit

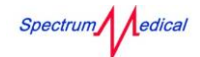

Quantum Heiz-Kühlkombination Benutzerhandbuch

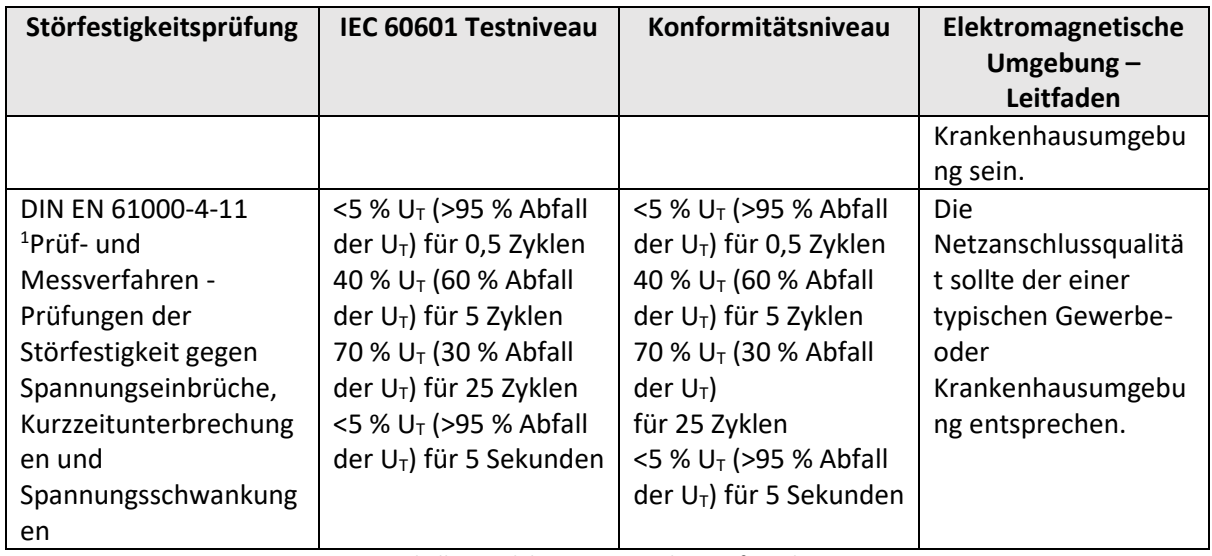

*Tabelle 2 – Elektromagnetische Störfestigkeit*

### <span id="page-16-2"></span><span id="page-16-0"></span>1.5 Erklärung zu Störaussendungen von Geräten der Klasse B

Dieses Gerät wurde getestet und erfüllt die Grenzwerte für ein digitales Gerät der Klasse B gemäß Teil 15 der FCC-Regeln. Diese Grenzwerte bieten in Wohnbereichen angemessenen Schutz gegen schädliche Störungen. Solche Interferenzen sind allerdings nie vollkommen auszuschließen. Wenn dieses Gerät nachteilige Störungen verursacht (was durch Ein- und Ausschalten des Geräts festgestellt werden kann), sollten Sie die Störungen durch eine oder mehrere der folgenden Maßnahmen zu beseitigen:

- Neuausrichtung oder Neupositionierung des gestörten Geräts.
- Vergrößerung des Abstands zwischen diesem Gerät und dem gestörten Gerät.
- Anschluss dieses Geräts an einen anderen Stromkreis als den, an den das gestörte Gerät angeschlossen ist.
- Einholung von Unterstützung durch die Spectrum Medical Kundendienstabteilung.

#### **Hinweis**

"Gefährliche Störung" ist von der FCC wie folgt definiert:

Jede Aussendung, Abstrahlung oder Induktion, die die Funktion eines Funknavigationsdienstes oder anderer Sicherheitsdienste gefährdet oder einen Funkkommunikationsdienst, der gemäß den FCC-Regeln arbeitet, stark beeinträchtigt, behindert oder wiederholt unterbricht.

### <span id="page-16-1"></span>1.6 Wesentliche Leistungsmerkmale

Die wesentlichen Leistungsmerkmale der Heiz-Kühlkombination wurden bewertet; es wurden keine wesentlichen Leistungsmerkmale angegeben.

 $10<sub>T</sub>$  ist die AC-Netzspannung vor der Anwendung des Testniveaus.

## <span id="page-17-0"></span>1.7 Regulatorischer Hinweis

 $\mathsf{CE}_{1434}$ 

Eine Kennzeichnung mit dem CE-Symbol und der Nummer der benannten Stelle weist darauf hin, dass dieses System die Vorgaben der EU-Richtlinie über Medizinprodukte 93/42/EWG erfüllt. Die harmonisierte europäische Norm EN60601 wurde auf das Design des Geräts angewandt und das Gerät wurde daraufhin überprüft, ob es die geltenden Teile der Norm erfüllt.

## <span id="page-17-1"></span>1.8 Unabhängige Zulassung der Underwriters Laboratories

Der Quantum Heiz-Kühlkombination wurde durch die unabhängige Organisation Underwriters Laboratories geprüft, zugelassen und berechtigt, die folgende UL-Kennzeichnung zu tragen.

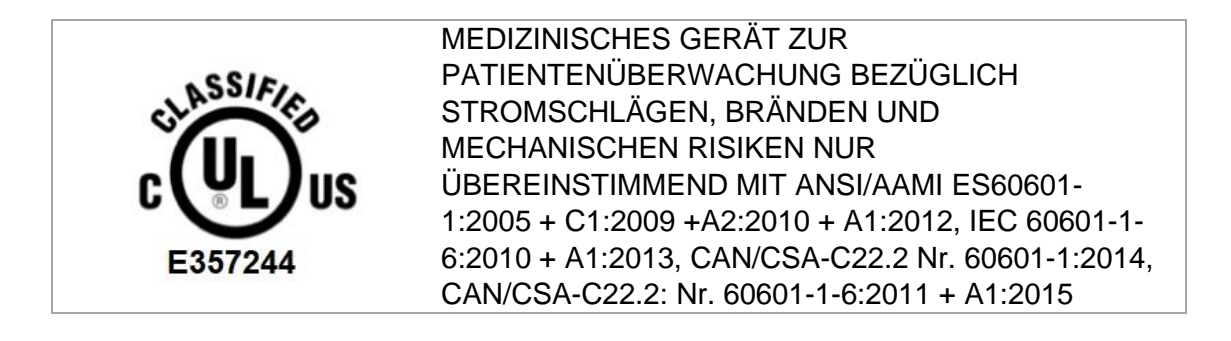

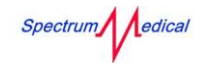

## <span id="page-18-0"></span>2 Übersicht über Quantum Heiz-Kühlkombination

Das Spectrum Medical Quantum Heiz-Kühlkombination ist ein extrakorporales Blutwärm- und kühlsystem. Die Heiz-Kühlkombination dient zur Regulierung der Bluttemperatur des Patienten während kardiopulmonaler Eingriffe, indem extrakorporales Blut indirekt erwärmt oder gekühlt werden kann.

Die Heiz-Kühlkombination ist eine vollständig und für die gesamte Lebensdauer geschlossene Einheit. Dies mindert das Risiko einer HKK-verursachten, nichtuberkulösen Mykobakterieninfektion durch das Wachstum und die Bildung von mykobakteriellen Biofilmen in der Heiz-Kühlkombination sowie in der Aerosolerzeugung und -verteilung.

Um die Bluttemperatur eines Patienten zu regeln, wird die Wärmeträgerflüssigkeit (HTF) in der Heiz-Kühlkombination mit eingebauten Heizgeräten erwärmt oder mit Phasenwechselmaterial gekühlt, das über ein separates Kühlladegerät ladungsgekühlt wird. Wärmeträgerflüssigkeit wird durch Wärmetauscher in den ECC-CPB-Kreisläufen [\(Abbildung 1\)](#page-20-1) zirkuliert, in denen das zirkulierende Blut des Patents erwärmt oder gekühlt wird.

Ein zweiter Kreislauf wendet das gleiche Prinzip auf alle Kardioplegien oder zusätzlichen Perfusionskreise an.

 Ausführliche Informationen zu den Wärmetauschern, die mit der Quantum Heiz-Kühlkombination verwendet werden, finden Sie in der mit den PureFlow Wärmetauschern gelieferten Bedienungsanleitung.

#### <span id="page-18-1"></span>2.1 Hinweis

In diesem Benutzerhandbuch wird die Quantum Heiz-Kühlkombination auch als is als "Heater-Cooler", "HCU", "QHC1" oder "QHC2" bezeichnet.

Das Kühlladegerät wird auch als "Ladeeinheit" bezeichnet.

### <span id="page-18-2"></span>2.2 Indikationen für die Anwendung

Die Spectrum Medial Quantum Heiz-Kühlkombination soll temperierte Flüssigkeit für die kompatiblen Quantum PureFlow Wärmetauscher (kardiopulmonale Bypass-Wärmetauscher und kardioplegische Wärmetauscher) bereitstellen, um einen Patienten während eines maximal sechsstündigen (6) kardiopulmonalen Bypass-Eingriffes zu wärmen oder zu kühlen.

Die Quantum Heiz-Kühlkombination ist nur für den Einsatz durch geschultes Personal in einer klinischen Umgebung bestimmt.

#### <span id="page-18-3"></span>2.3 Kontraindikationen

Keine bekannt.

Spectrum/ edical

 Ausführliche Informationen zu den Wärmetauschern, die mit der Quantum Heiz-Kühlkombination verwendet werden, finden Sie in der mit den PureFlow Wärmetauschern gelieferten Bedienungsanleitung.

### <span id="page-19-0"></span>2.4 Warn- und Sicherheitshinweise

## **! Warnung**

Vergewissern Sie sich vor dem Gebrauch, dass die Heiz-Kühlkombination richtig positioniert und gesichert ist.

Wenn die Heiz-Kühlkombination defekt ist oder erscheint, dürfen Sie sie nicht verwenden. Überprüfen Sie die Anzeige, um sicherzustellen, dass sich genügend Wärmeträgerflüssigkeit im Behälter befindet.

Lassen Sie die Heiz-Kühlkombination nicht "trocken" laufen.

Die Heiz-Kühlkombination ist nicht zur Verwendung mit Patientendecken vorgesehen. Tragen Sie beim Umgang mit Wärmeträgerflüssigkeit immer geeignete Schutzausrüstung.

## **! Warnhinweis**

Unter US-amerikanischem Recht darf dieses Gerät nur von einem Arzt oder auf Bestellung eines Arztes verkauft werden

Führen Sie vor dem Gebrauch immer eine Sichtprüfung durch.

<span id="page-19-1"></span>Überprüfen Sie vor dem Gebrauch immer die korrekte Funktion der Heiz-Kühlkombination.

Spectrum/ edical

### <span id="page-20-0"></span>2.5 Positionen der Komponenten

Das Flussdiagramm [\(Abbildung 1\) unten](#page-20-1) zeigt in einem typischen Kreislauf und an welchen Stellen die Heiz-Kühlkombination und die Wärmetauscher in den extrakorporalen Kreislauf eingebunden sind.

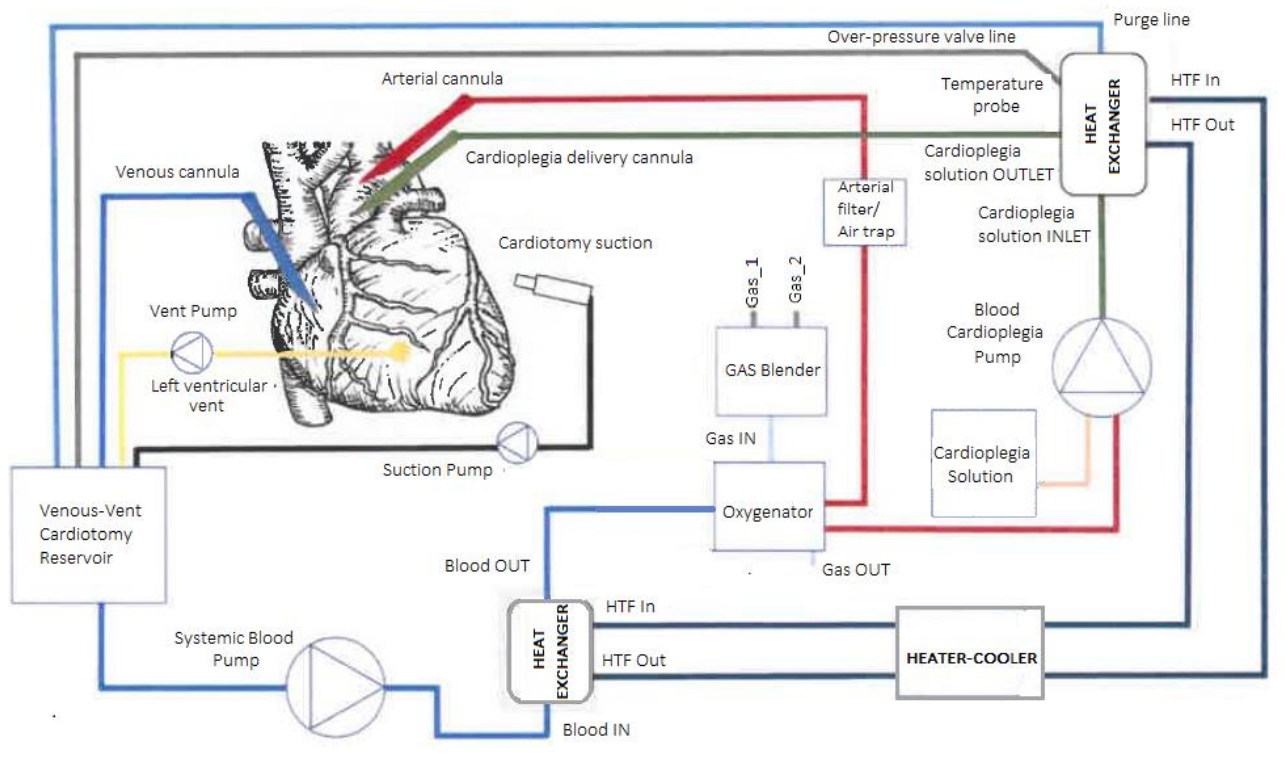

<span id="page-20-1"></span>*Abbildung 1 – Vereinfachter ECC-CPB-Kreislauf*

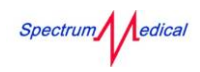

### <span id="page-21-0"></span>2.6 Komponenten

In diesem Abschnitt werden die wichtigsten Komponenten und Anschlüsse der Heiz-Kühlkombination vorgestellt.

#### <span id="page-21-1"></span>2.6.1 Heiz-Kühlkombination

<span id="page-21-2"></span>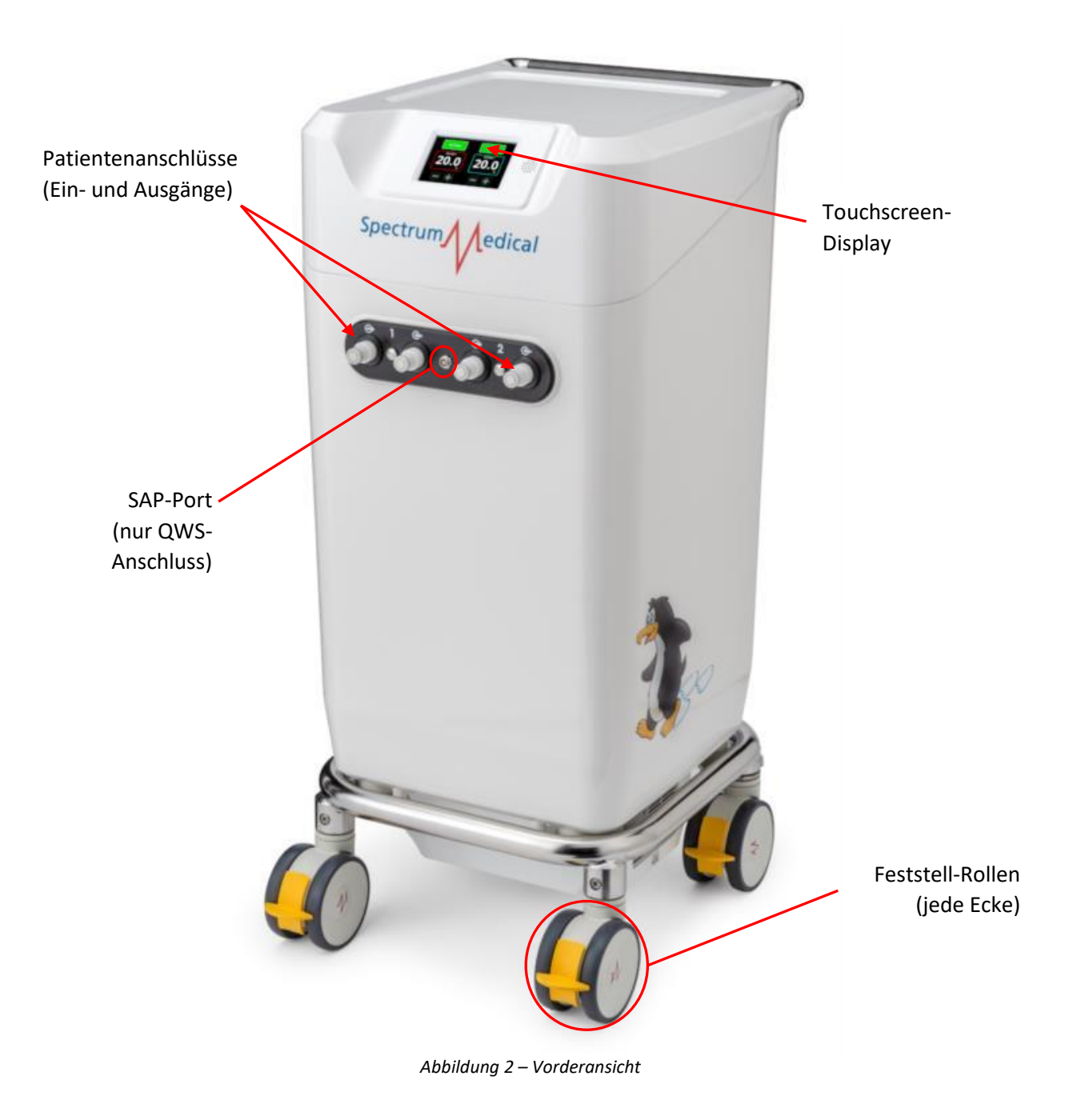

Spectrum/ edical

Quantum Heiz-Kühlkombination Benutzerhandbuch

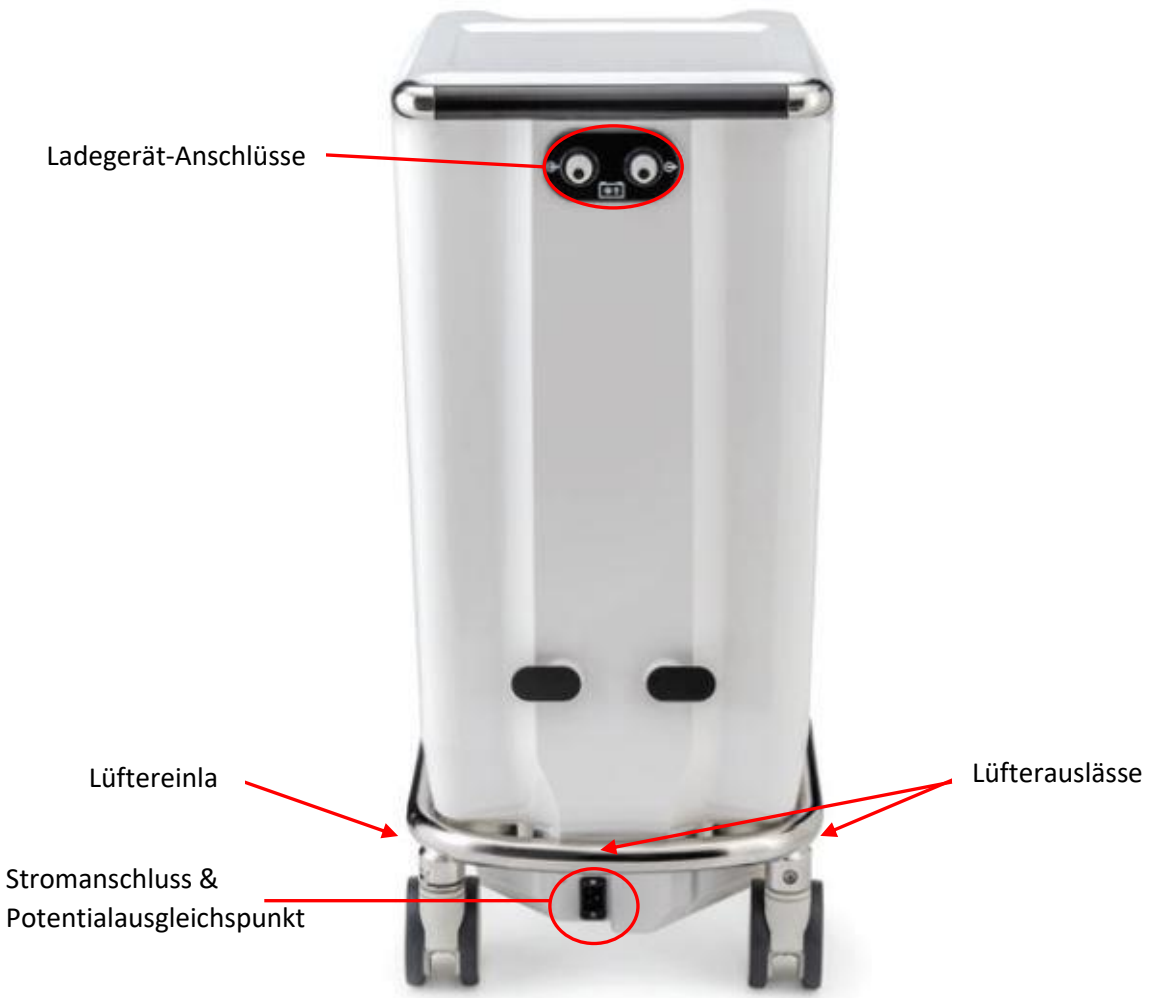

*Abbildung 3 – Rückansicht*

<span id="page-22-1"></span>Das Gerät verfügt über zwei Patientenkanäle, einen zur Temperaturmodulation auf dem arteriellen Kreislauf und einen für den Kardioplegiekreislauf. Das Gerät verfügt über einen Ladekanal. Alle Anschlüsse sind mit tropffreien Kupplungen ausgestattet.

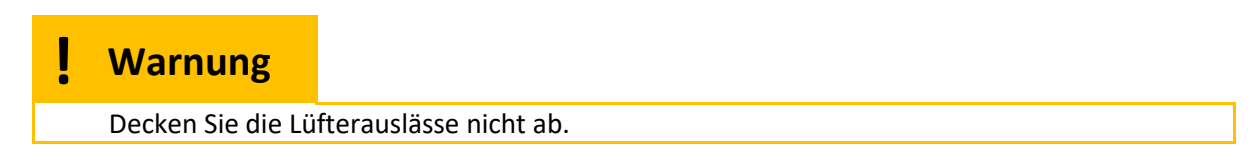

#### <span id="page-22-0"></span>2.6.2 Kühlladegerät

Die Heiz-Kühlkombination wird mit einem separaten Kühlladegerät aufgeladen. Das Kühlladegerät ist ein Kühlsystem zum Einfrieren des Phasenwechselmaterials (PCM) und befindet sich außerhalb der klinischen Umgebung.

 Weitere Informationen finden Sie in der mit dem Kühlladegerät gelieferten Bedienungsanleitung.

#### <span id="page-23-0"></span>2.6.3 Quantum PureFlow Wärmetauscher

Wärmetauscher der kardioplegischen und arteriellen Kreisläufe nutzen die Wärmeträgerflüssigkeit der Heiz-Kühlkombination, um die Vor-Bypass-Unterstützung für die Vorfülllösung zu erwärmen oder zu kühlen, sowie das Blut des Patienten während der Bypassunterstützung und nach Bedarf zu erwärmen oder zu kühlen.

Der Wärmetauscher im Kardioplegiekreislauf erwärmt oder kühlt je nach Anforderung an die verwendete Kardioplegietechnik.

> Bluteinlauf **Blutauslauf** HTF-Auslauf HTF-Einlauf

Wärmetauscher sind für einen Betrieb von maximal 6 Stunden ausgelegt.

#### *Abbildung 4 - Wärmetauscher*

#### <span id="page-23-2"></span><span id="page-23-1"></span>2.6.4 Wärmeträgerflüssigkeit HTF

Die Wärmeträgerflüssigkeit (HTF) (Quantum CoolFlow SM.03.DTX) wurde speziell für den Einsatz mit der Heiz-Kühlkombination entwickelt, um mikrobielles Wachstum zu unterdrücken sowie hohe Wärmeübertragungsraten, Pumpfähigkeit und Ungiftigkeit zu gewährleisten. Die Wärmeträgerflüssigkeit ist anwendungsfertig.

 Einzelheiten zu Gesundheit und Sicherheit entnehmen Sie bitte dem mit der Wärmeträgerflüssigkeit gelieferten Datenblatt.

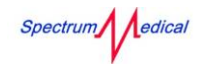

## **! Warnung**

Nur HTF von Spectrum Medical kann mit der Quantum Heiz-Kühlkombination verwendet werden.

HTF kann der Heiz-Kühlkombination nur über das Ladegerät hinzugefügt werden.

### <span id="page-24-0"></span>2.7 Display

Die Quantum Heiz-Kühlkombination ist mit einem Touchscreen-Display ausgestattet, das zur Steuerung des Gerätes dient.

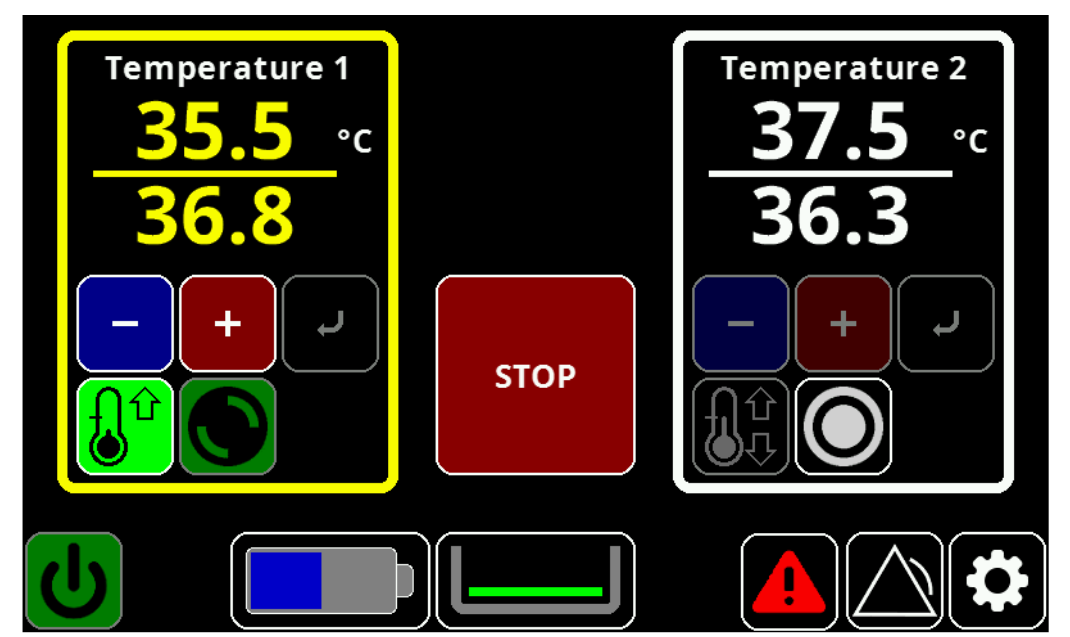

*Abbildung 5 – Display*

<span id="page-24-1"></span>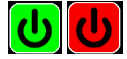

Kanalsteuerung

Stand-By-Modus aktivieren/deaktivieren

Zeigt den Namen des Kanals sowie die tatsächlichen und die angeforderten Temperaturen an.

(Temperatur 1 & 2) Während der Temperaturregelung ist das Display gelb. Wenn es keine Temperaturregelung gibt, ist das Display weiß.

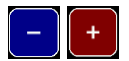

Angeforderte Temperatur erhöhen / senken.

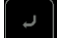

Enter.

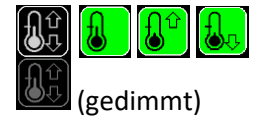

Temperaturregelung. Keine Regelung / Auf Temperatur / Heizung / Kühlung / Deaktiviert (gedimmt)

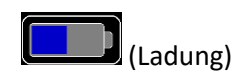

Zeigt den Ladezustand des Phasenwechselmaterials an. Während des Ladevorgangs wird ein Ladesymbol ( ) angezeigt. Tippen Sie darauf, um den Ladezustand in Prozent anzuzeigen.

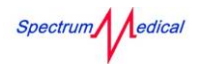

Die Anzeige leuchtet **orange** , wenn die Ladung unter 25% ist. Fällt die Ladung auf unter 10%, wird ein Warnsymbol angezeigt.

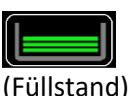

Zeigt die Menge an Wärmeträgerflüssigkeit im Behälter an. Tippen Sie darauf, um den Füllstand des Behälters anzuzeigen.

(Füllstand)

Fehler 2 Balken - OK 4 Balken - Übervoll 1 Balken - Niedrig 3 Balken - Voll

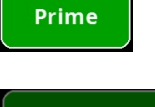

**Restart** 

Tippen Sie auf die Schaltfläche, um das System vorzufüllen. Wird nur angezeigt, wenn sich das Gerät im Leerlauf befindet.

Tippen Sie auf die Schaltfläche, um erneut mit der Temperaturregelung zu beginnen. Nur verfügbar, wenn die Einheit vorgefüllt und im Leerlauf ist.

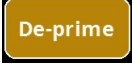

Tippen Sie auf die Schaltfläche, um das System zu entleeren Wird nur angezeigt, wenn sich das Gerät im Leerlauf befindet.

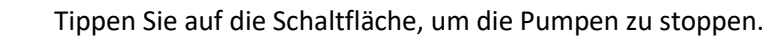

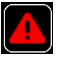

Warnung. Tippen Sie auf die Schaltfläche um weitere Informationen zu erhalten.

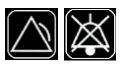

Akustischer Alarm ein/ausgeschaltet. Tippen Sie hier, um zwischen akustisch und stumm umzuschalten. Blinkt rot, wenn ein Alarm angezeigt wird.

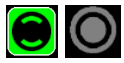

Kreislauf. Dreht sich, um einen Durchfluss anzuzeigen.

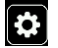

Einstellung des Kanals.

0 Balken - Leer oder

Wartung erforderlich (bei dauerhaftem Aufleuchten)

Bei der Temperaturregelung wird das Aussehen des Displays vom Regelmodus bestimmt.

Kein Regelmodus – Die Umrandung der Kanalanzeige und die Temperaturwerte sind weiß; die Schaltfläche für die Temperaturregelung ist schwarz und aktiviert; die Kreislaufschaltfläche ist grün und aktiviert.

Heizmodus – Die Umrandung der Kanalanzeige und die Temperaturwerte sind gelb; die Schaltfläche für die Temperaturregelung ist grün mit einem Pfeil nach oben und aktiviert; die Kreislaufschaltfläche ist grün und aktiviert.

Kühlmodus - Die Umrandung der Kanalanzeige und die Temperaturwerte sind gelb; die Schaltfläche für die Temperaturregelung ist grün mit einem Pfeil nach unten und aktiviert; die Kreislaufschaltfläche ist grün und deaktiviert.

Spectrum edical

Aufrechterhaltungsmodus (Aufrechterhaltung der geregelten Temperatur) - Die Umrandung der Kanalanzeige und die Temperaturwerte sind gelb; die Schaltfläche für die Temperaturregelung ist grün ohne einen Pfeil und aktiviert.

Pausenmodus - Die Umrandung der Kanalanzeige und die Temperaturwerte sind weiß; die Schaltfläche für die Temperaturregelung ist schwarz und deaktiviert; die Kreislaufschaltfläche ist schwarz und aktiviert.

## <span id="page-27-0"></span>2.8 Technische Daten

### <span id="page-27-1"></span>2.8.1 Heiz-Kühlkombination

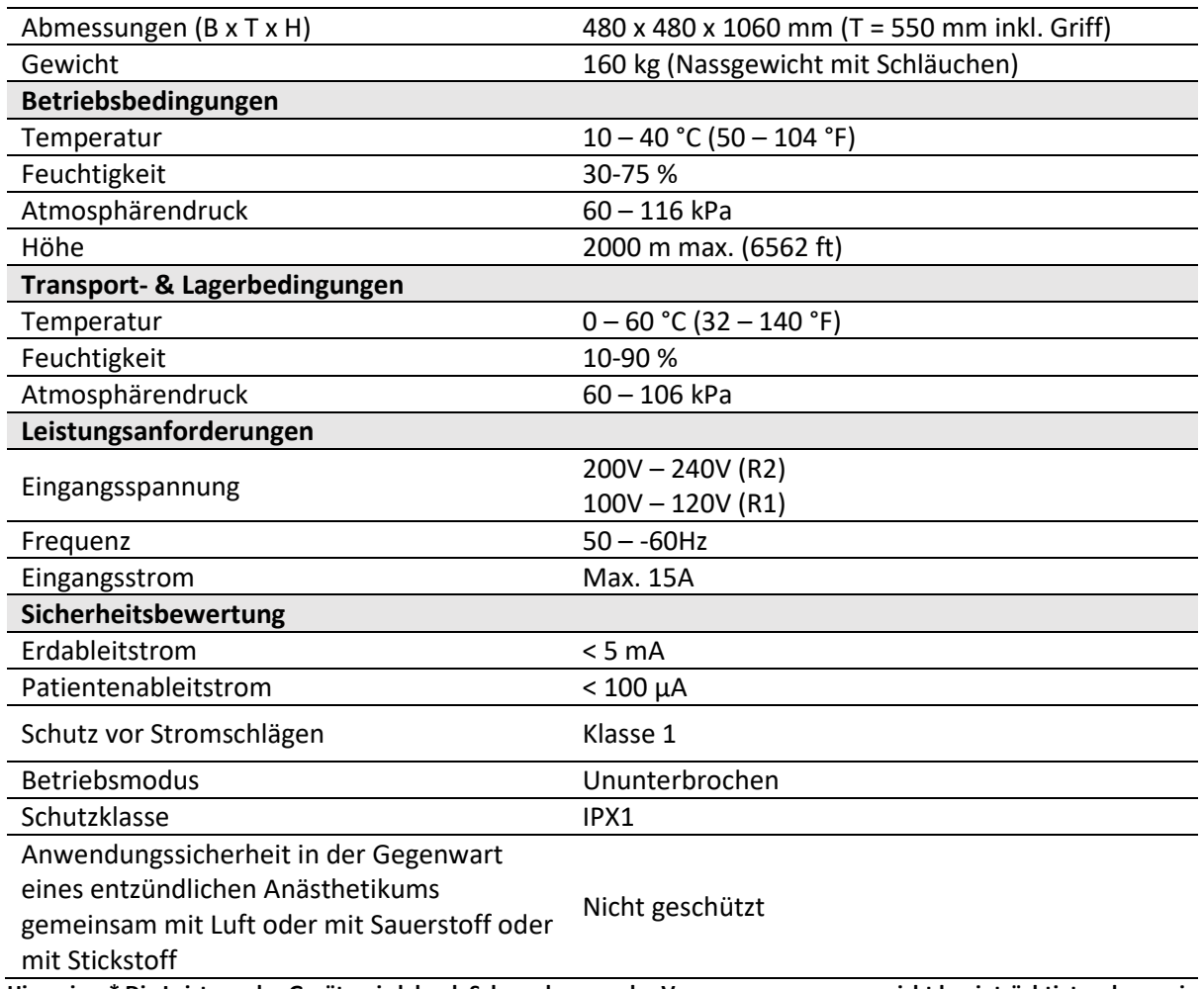

**Hinweise: \* Die Leistung des Geräts wird durch Schwankungen der Versorgungsspannung nicht beeinträchtigt, solange sie**  in dem Bereich liegen, der unter , Elektroinstallation' angegeben ist.

#### <span id="page-27-2"></span>2.8.2 Wärmeträgerflüssigkeit

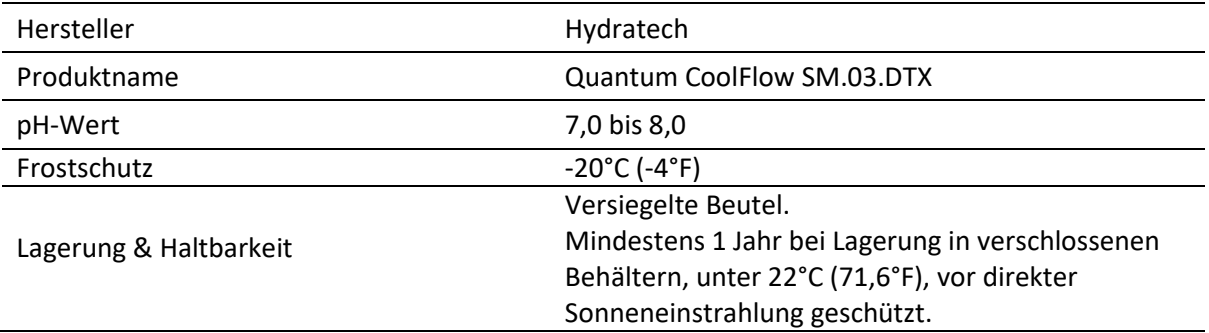

 Einzelheiten zu Gesundheit und Sicherheit entnehmen Sie bitte dem mit der Wärmeträgerflüssigkeit gelieferten Datenblatt.

Spectrum edical

#### <span id="page-28-0"></span>2.8.3 Kühlladegerät

Die Spezifikation des Kühlladegeräts wird durch die Installationsanforderungen bestimmt; ob das Ladegerät direkt mit der Heiz-Kühlkombination oder über eine Ringleitung verbunden werden soll.

Empfohlenes Ladegerät:

• Termotek Cooler P70100-24495/P800 Serie

Für eine geeignete Ladeeinheit sind die folgenden Spezifikationen erforderlich:

- Mindestdurchfluss 10 l/min bei 1 bar Druck
- Solltemperatur -15°C (5°F), (±1°C (1.8°F))
- Kühlflüssigkeit; bei direktem Anschluss MUSS Quantum CoolFlow verwendet werden.
- CE-Kennzeichnung.

 Detaillierte technische Spezifikationen finden Sie in der mit dem Kühlladegerät gelieferten Bedienungsanleitung.

#### <span id="page-28-1"></span>2.9 Betriebsdaten

#### <span id="page-28-2"></span>2.9.1 Heiz-Kühlkombination

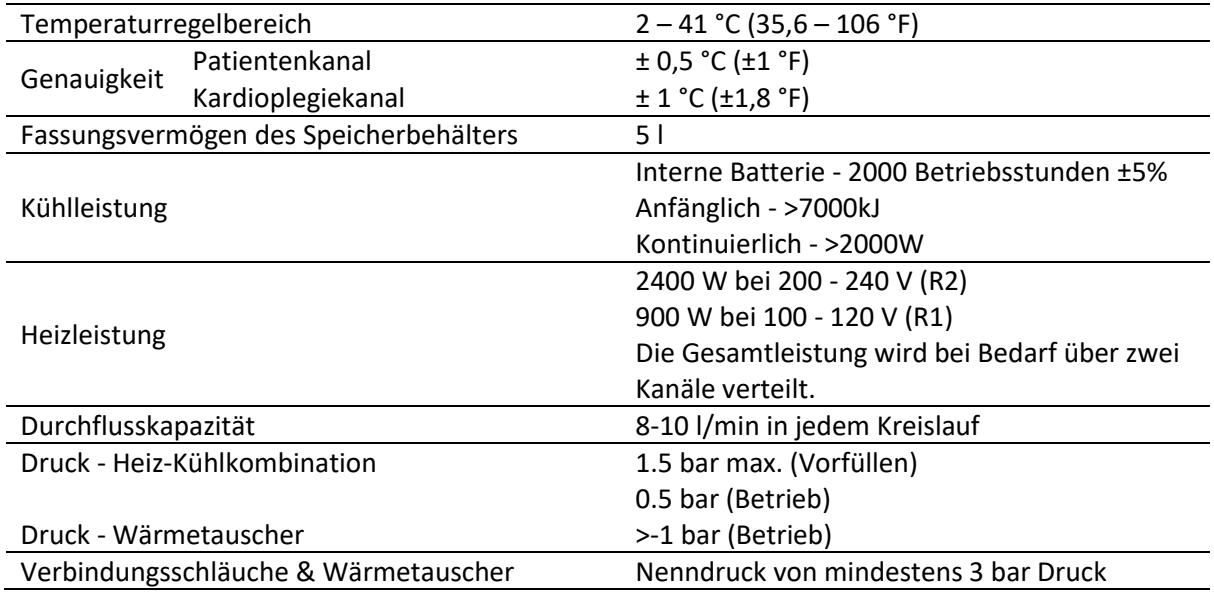

#### <span id="page-28-3"></span>2.9.2 Kühlladegerät

 Weitere Spezifikationen finden Sie in der mit dem Kühlladegerät gelieferten Bedienungsanleitung.

## <span id="page-29-0"></span>2.10 Modelle, Zubehör & Anwendungsteile

Die folgenden Quantum Heiz-Kühlkombination-Modelle sind verfügbar:

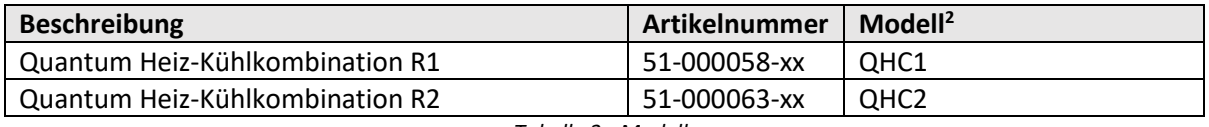

*Tabelle 3 - Modelle*

<span id="page-29-1"></span>Das folgende Zubehör ist für die Verwendung mit dem Quantum Heiz-Kühlkombination zugelassen:

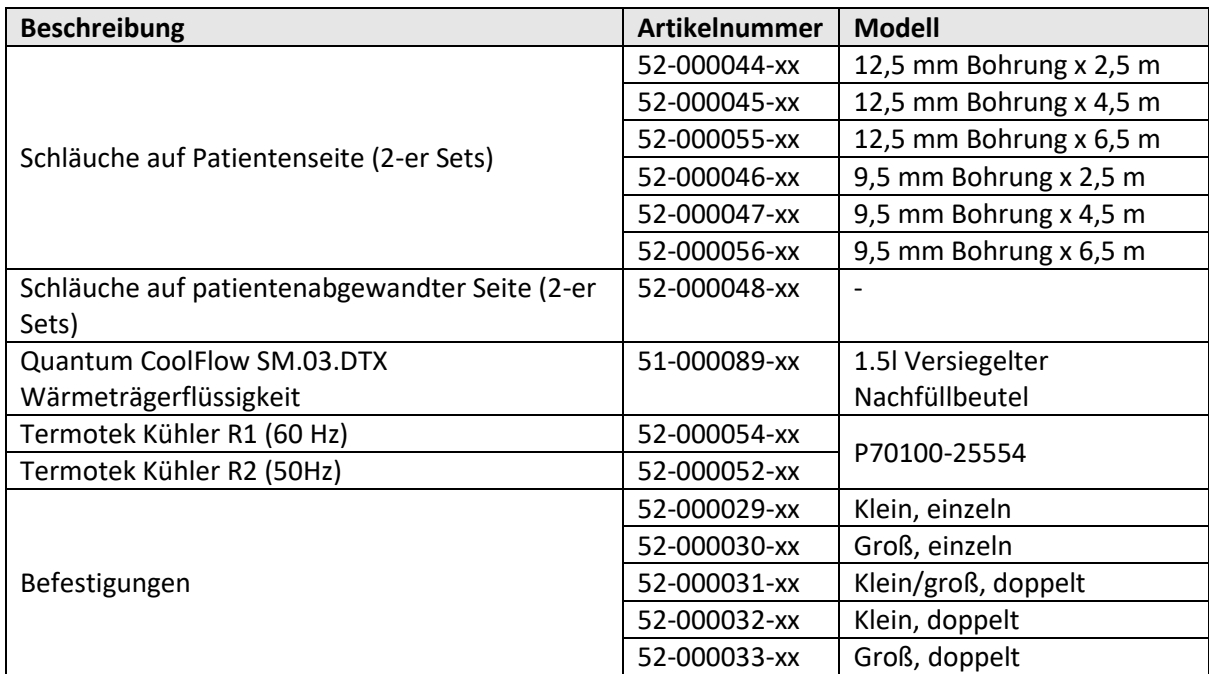

*Tabelle 4 – Zugelassenes Zubehör*

<span id="page-29-2"></span>Die folgenden Anwendungsteile können mit dem Quantum Heiz-Kühlkombination verwendet werden:

| <b>Beschreibung</b>                               | <b>Artikelnummer</b> | <b>Modell</b> |
|---------------------------------------------------|----------------------|---------------|
| Quantum PureFlow Standard Heat Exchanger - High   | <b>HX55V-SO</b>      | 3/8". Steril  |
| Flow [Standard-Wärmetauscher Quantum PureFlow -   |                      |               |
| Hoher Durchfluss]                                 |                      |               |
| Quantum PureFlow Standard Heat Exchanger - Medium | <b>HX22V-SO</b>      | 1/4". Steril  |
| Flow [Standard-Wärmetauscher Quantum PureFlow -   |                      |               |
| Mittlerer Durchfluss]                             |                      |               |
| Quantum PureFlow Standard Heat Exchanger - Low    | <b>HX11V-SO</b>      | 3/16". Steril |
| Flow [Standard-Wärmetauscher Quantum PureFlow -   |                      |               |
| Niedriger Durchfluss]                             |                      |               |
| Quantum PureFlow Standard Heat Exchanger - Low    | <b>HX11V-S1</b>      | 1/4". Steril  |
| Flow [Standard-Wärmetauscher Quantum PureFlow -   |                      |               |
| Niedriger Durchfluss]                             |                      |               |

<sup>2</sup> Die Stromversorgung wird von Spectrum Medical vor der Auslieferung konfiguriert

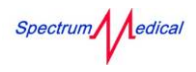

Quantum Heiz-Kühlkombination Benutzerhandbuch

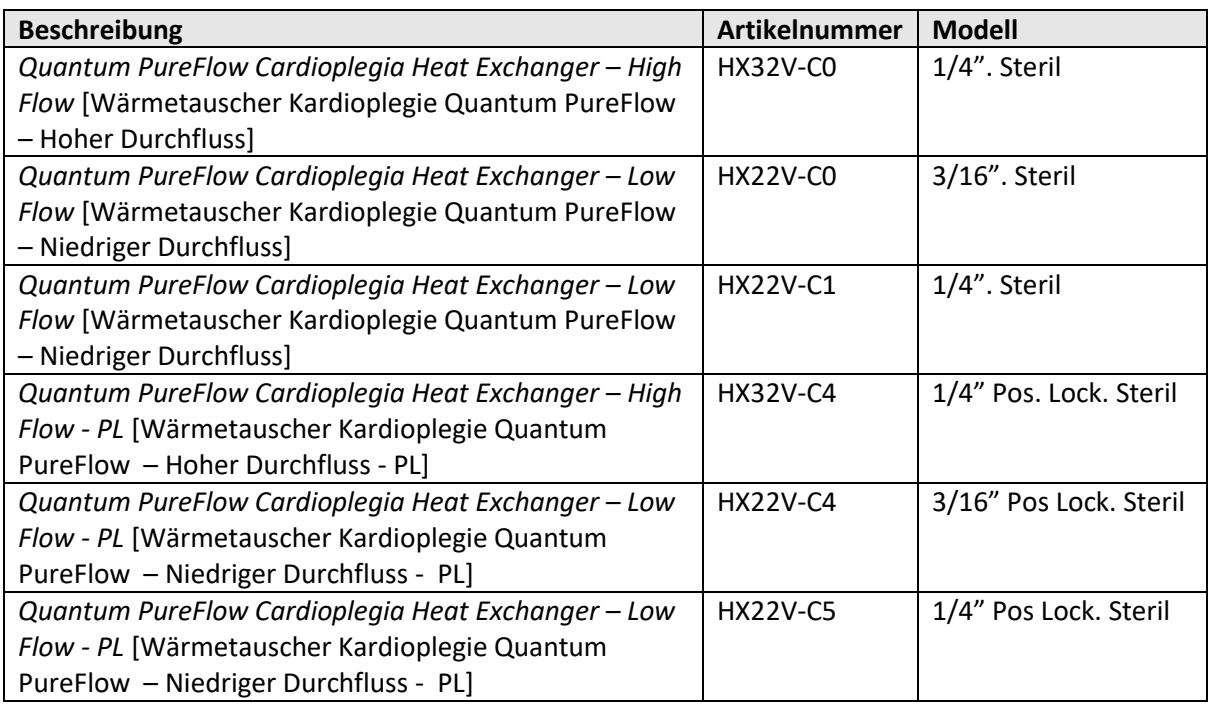

<span id="page-30-0"></span>*Tabelle 5 - Anwendungsteile*

## <span id="page-31-0"></span>3 Erste Schritte

In diesem Abschnitt werden die Schritte zur Inbetriebnahme Ihres Spectrum Medical Geräts beschrieben.

## **! Warnung**

Wenn die Heiz-Kühlkombination während des Transports starken Klimaschwankungen ausgesetzt war, muss sie vor dem Einschalten eine Woche lang akklimatisiert werden.

## <span id="page-31-1"></span>3.1 Aufbauvorbereitung

Das Quantum Heiz-Kühlkombination muss lediglich ausgepackt, aufgebaut und von einem Techniker, der von Spectrum Medical autorisiert ist, getestet werden. Nach dem Aufbau schult ein von Spectrum Medical autorisierter Techniker den (die) Kardiotechniker, die für die Bedienung, Wartung und Durchführung von Sofortmaßnahmen mit dem System verantwortlich sind.

Als Teil der Ausbildung muss das gesamte Personal dahingehend ausgebildet werden, dass es die entsprechenden Vorkehrungsmaßnahmen trifft, um die Risiken von elektrostatischer Entladung zu bestimmen. Dies muss Folgendes beinhalten: wie Ereignisse mit schädigender elektrostatischer Entladung reduziert werden, korrektes Erden der Geräte, die Risiken von synthetischen Materialien, das erhöhte Risiko von elektrostatischer Entladung, wenn die Feuchtigkeit niedrig ist (weniger als 50 %), Reduzierung von Entladung von den Benutzern und Bestimmen von Teilen, die empfindlich auf elektrostatische Entladung reagieren.

Die Quantum Heiz-Kühlkombination darf nur von Personal bedient werden, das entsprechend geschult und beauftragt wurde.

Die Teilnahme an der Schulung ist verpflichtend und muss vom Kardiotechniker gegengezeichnet werden.

Die Heiz-Kühlkombination muss vor der Temperaturregelung voll aufgeladen sein. Es wird empfohlen, dass eine voll aufgeladene Heiz-Kühlkombination für den Notfall zur Verfügung steht.

## <span id="page-31-2"></span>3.2 Laden

Die Heiz-Kühlkombination muss aufgeladen werden, bevor er zur Kühlung eines Patienten verwendet werden kann. Die Heiz-Kühlkombination verwendet ein separates Ladegerät, um das Phasenwechselmaterial, das die Wärmeträgerflüssigkeit kühlt, zu kühlen und die Füllstände der Behälter zu regeln. Dieser Vorgang findet außerhalb des klinischen Umfeldes statt. Die Ladezeiten werden durch den Entladegrad der Heiz-Kühlkombination bestimmt. Obwohl nicht unbedingt erforderlich, wird empfohlen, das Gerät während des Ladevorgangs an das Stromnetz anzuschließen, um einen Ausgleich des Ladespeichers zu ermöglichen.

## **! Warnung**

Während des Betriebs kann die Heiz-Kühlkombination nicht geladen werden. Bei einem Ladeversuch geht die Heiz-Kühlkombination in den Lademodus über und bricht die Erwärmung/Kühlung des Patienten ab.

Im klinischen Umfeld darf keine Ladung erfolgen.

### <span id="page-32-0"></span>3.2.1 Ladeanschlüsse herstellen

Die Anschlüsse an die Ladeeinheit erfolgen auf der Rückseite der Heiz-Kühlkombination.

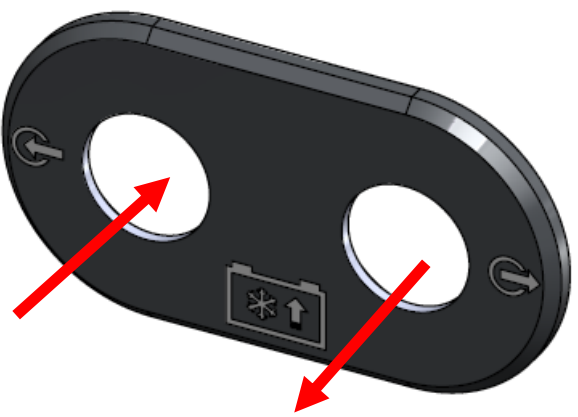

*Abbildung 6 - Ladeanschlüsse*

<span id="page-32-1"></span>Zum Laden der Heiz-Kühlkombination:

1. Verbinden Sie die Ladeauslassöffnung der Heiz-Kühlkombination mit der Einlassöffnung des Ladegeräts.

Der Stecker rastet ein, wenn er fest auf den Anschluss gedrückt wird.

2. Verbinden Sie den Ladeauslassanschluss der Heiz-Kühlkombination mit dem Einlassanschluss des Ladegeräts.

Während die Heiz-Kühlkombination aufgeladen wird, werden auf dem Bildschirm für den Lademodus die Ladung und der Füllstand des Behälters angezeigt.

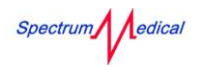

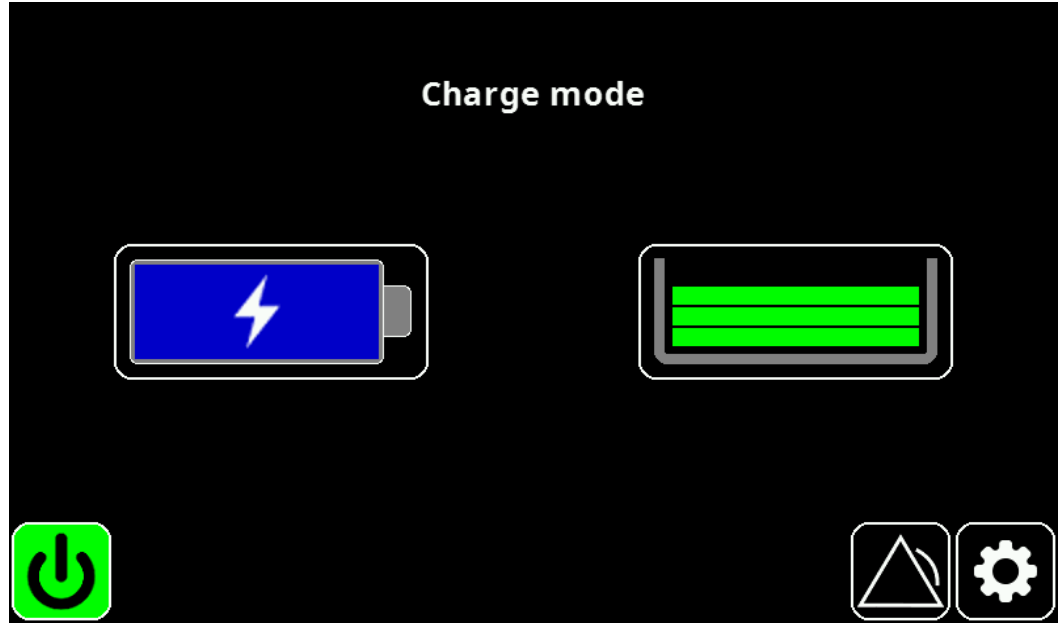

*Abbildung 7 - Anzeige Lademodus*

<span id="page-33-0"></span> Weitere Informationen zur Bedienung finden Sie in der mit dem Ladegerät gelieferten Bedienungsanleitung.

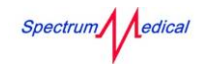

## <span id="page-34-0"></span>3.3 Transport und Sicherung

Die Quantum Heiz-Kühlkombination muss vor dem Gebrauch richtig positioniert und gesichert sein.

Die Quantum Heiz-Kühlkombination ist so konzipiert, dass sie durch Schieben bewegt werden kann; ziehen Sie das Gerät **nicht** am Griff, da dies die Stabilität beeinträchtigt.

## **! Warnhinweis**

Um eine Kippgefahr für das Gerät zu vermeiden, ist es beim Verfahren über Schwellen in einem 45°-Winkel zu neigen.

Alle Rollen sind um 360 Grad schwenkbar. Um die Heiz-Kühlkombination zu sichern, blockieren Sie jede Rolle, indem Sie den gelben Bremshebel nach unten drücken.

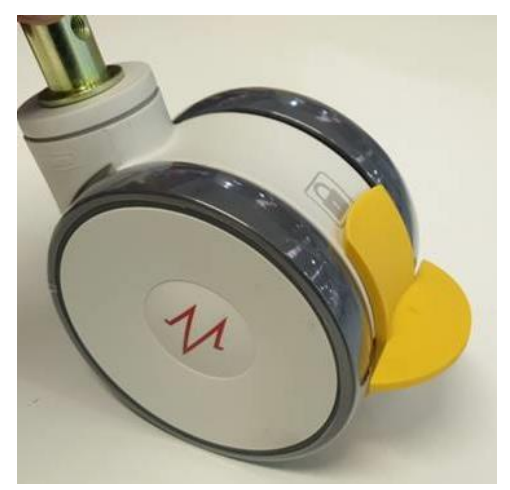

*Abbildung* 8 *- Feststellbare Rolle*

## <span id="page-34-1"></span>**! Warnhinweis**

Achten Sie bei der Positionierung der Heiz-Kühlkombination darauf, dass das Netzkabel nicht übermäßig gespannt wird.

![](_page_35_Picture_0.jpeg)

### <span id="page-35-0"></span>3.4 Stromversorgung

Die Stromversorgung der Quantum Heiz-Kühlkombination erfolgt über ein Netzteil.

## **! Warnung**

Um die Gefahr eines Stromschlags zu vermeiden, darf die Heiz-Kühlkombination nur an ein Netz mit Schutzleiter angeschlossen werden.

## **! Warnhinweis**

Vergewissern Sie sich, dass die Heiz-Kühlkombination und die Stromversorgung kompatibel sind.

#### <span id="page-35-1"></span>3.4.1 Anschluss der Stromversorgung

Die Netzversorgung der Heiz-Kühlkombination befindet sich an der Unterseite des Gerätes.

Das Netzkabel muss mit dem Modell der Heiz-Kühlkombination, dem Steckdosentyp und der Netzspannung kompatibel sein.

![](_page_35_Picture_144.jpeg)

<span id="page-35-2"></span>*Tabelle 6 - Stromkabel*

#### <span id="page-36-0"></span>3.4.2 An-/Ausschalten

Die Quantum Heiz-Kühlkombination wird über die Steckdose ein- und ausgeschaltet. Im eingeschalteten Zustand zeigt die Heiz-Kühlkombination den Leerlaufbildschirm als nicht vorgefüllt an [\(Abbildung 19\)](#page-48-1).

## **! Warnhinweis**

Vergewissern Sie sich, dass alle Schläuche und Kabel korrekt und sicher befestigt sind, bevor Sie die Heiz-Kühlkombination einschalten.

Vor der Verwendung der in Abschnitt [10.1](#page-62-1) auf Seite [62](#page-62-1) beschriebenen Routineprüfungen durchführen.

#### <span id="page-36-1"></span>3.4.3 Stand-By-Modus

Die Heiz-Kühlkombination kann in den Stand-By-Modus gesetzt werden, wenn sich die Heiz-Kühlkombination im Leerlauf befindet.

1. Um in den Stand-By-Modus zu gelangen, drücken Sie $\boxed{\textbf{0}}$ . Der Stand-By-Bildschirm wird angezeigt.

![](_page_36_Picture_10.jpeg)

<span id="page-36-2"></span>2. Um das Gerät "aufzuwecken", drücken Sie Der Hauptbildschirm wird angezeigt.

![](_page_37_Picture_0.jpeg)

#### <span id="page-37-0"></span>3.4.4 Isolieren der Heiz-Kühlkombination

Die Heiz-Kühlkombination ist durch das am Sockel des Gerätes angeschlossene Netz isoliert.

![](_page_37_Picture_4.jpeg)

*Abbildung 10 - Potentialausgleichspunkt*

<span id="page-37-1"></span>Der Potentialausgleichspunkt der Heiz-Kühlkombination sollte mit dem ODER-Kreisschutz (CPD) verbunden werden.

Um die Heiz-Kühlkombination vom Stromnetz zu trennen, ziehen Sie den Netzstecker aus der Steckdose. Stellen Sie das Gerät nicht so auf, dass der Zugang zum Netzstecker schwierig ist.

### <span id="page-38-0"></span>3.5 Anschließen der Heiz-Kühlkombination

Die Patientenanschlüsse müssen hergestellt werden, bevor die Heiz-Kühlkombination verwendet werden kann.

## **! Warnung**

Um falsche Schlauchverbindungen zu vermeiden, wird empfohlen, für jeden Schlauch eine Kennung zu verwenden.

Der Steckertyp für den Anschluss eines Wärmetauschers an die Heiz-Kühlkombination wird durch die Größe des Wärmetauschers und den Schlauchdurchmesser bestimmt.

| Wärmetauscher           | Schlauchdurchmesser<br>12,5 mm | Schlauchdurchmesser<br>$9,5$ mm |
|-------------------------|--------------------------------|---------------------------------|
| Groß/Mittel             |                                |                                 |
| <b>Klein</b>            | n. z.                          |                                 |
| Kardioplegie -<br>groß  |                                | n. z.                           |
| Kardioplegie -<br>klein |                                |                                 |

<span id="page-38-2"></span><span id="page-38-1"></span>*Tabelle 7- Schlauchverbindungen*

### <span id="page-39-0"></span>3.5.1 Montage der Wärmetauscher

An jedem Kreislauf sind Wärmetauscher angeschlossen. Wärmetauscher müssen in einer vertikalen Position montiert werden. Hierfür sind die Halterungen zu verwenden, die für diesen Zweck spezifisch vorgesehen sind (sieh[e Tabelle 4\)](#page-29-2). Der Montagearm verwendet eine Standardhalterung, die an einem Quantum-Rahmen angebracht werden kann.

## **! Warnhinweis**

Stützen Sie den Wärmetauscher und die Halterung immer ab, wenn Sie diese einsetzen oder in Position bringen und wenn die Halterung nicht festgezogen ist.

Stellen Sie sicher, dass alle Verbindungsstellen des Montagearms per Hand festgezogen sind; andernfalls wird die Stabilität des Montagearms gemindert, und es können Schäden am Wärmetauscher und den Verbindungen auftreten.

![](_page_39_Picture_7.jpeg)

*Abbildung 11 – Halterung*

<span id="page-39-1"></span>Die Positionierung der Wärmetauscher ist in

- **[Positionen der Komponenten,](#page-19-1) auf Seite [21](#page-19-1) zu sehen.**
- 1. Bringen Sie den Montagearm am Quantum-Rahmen an.
	- Weitere Informationen zur standardmäßigen Montagehalterung finden Sie im Bedienungshandbuch der Quantum Pumpenkonsole (SUM-30010054).
- 2. Bringen Sie die Montagehalterung um den Montagering herum an, um einen sicheren Sitz zu erhalten.

![](_page_40_Picture_6.jpeg)

*Abbildung 12 - Montagering*

- <span id="page-40-1"></span>3. Schließen und sichern Sie die Klemme, um den Wärmetauscher sicher zu befestigen.
	- Informationen zur Installation finden Sie in der mit dem Wärmetauscher gelieferten Bedienungsanleitung.

#### <span id="page-40-0"></span>3.5.2 Patientenanschlüsse herstellen

Für jeden Kreislauf (arteriell und kardioplegisch) müssen Anschlüsse hergestellt werden. Die Patientenanschlüsse erfolgen an der Vorderseite des Geräts, mit Ein- und Auslaufverbindungen für jeden Kreislauf. Kanäle sind numerisch gekennzeichnet; beide haben die gleiche Betriebsart. Es ist darauf zu achten, dass die Schläuche an die richtigen Anschlüsse angeschlossen werden; der Mantel hat an jedem Schlauchende einen Pfeil, der die Strömungsrichtung (Eingang oder Ausgang) angibt.

![](_page_41_Picture_2.jpeg)

*Abbildung 13 - Patientenanschlüsse*

<span id="page-41-0"></span>Anschließen von Patientenkreisläufen:

1. Schließen Sie das Schlauchende mit der Schnellschlussmuffe an die Auslassöffnung der Heiz-Kühlkombination an. Der Stecker rastet ein, wenn er fest auf die Auslassöffnung gedrückt wird.

![](_page_41_Picture_6.jpeg)

*Abbildung 14 - Schnellschlussstecker*

<span id="page-41-1"></span>2. Verbinden Sie das gegenüberliegende Ende mit der Kühlmitteleinlassöffnung des Wärmetauschers. Der Stecker rastet ein, wenn er fest in die Einlassöffnung gedrückt wird.

Spectrum edical

Quantum Heiz-Kühlkombination Benutzerhandbuch

![](_page_42_Picture_2.jpeg)

*Abbildung 15 - Anschluss mit 90° Winkelstecker*

<span id="page-42-0"></span>3. Schließen Sie den Kreislauf, indem Sie einen zweiten Schlauch von der Kühlmittelauslassöffnung des Wärmetauschers an die Einlassöffnung der Heiz-Kühlkombination anschließen.

Lösen von Steckverbindungen:

- Bei Schnellschlusssteckern entriegeln Sie die Stecker, indem Sie den Kragen zurückziehen und dann den Schlauch aus der Öffnung herausziehen.
- Bei Wärmetauschersteckern entriegeln Sie den Stecker, indem Sie den oberen Knopf nach unten drücken und dann den Schlauch abziehen.

### <span id="page-43-0"></span>3.6 Konfigurieren der Heiz-Kühlkombination

Die Heiz-Kühlkombination kann zu Beginn jeder Verwendung konfiguriert werden. Die Konfigurationsoptionen werden aus dem Menü ausgewählt. Das Menü wird über das Symbol einund ausgeblendet.

Die folgenden Konfigurationen sind optional möglich.

#### <span id="page-43-1"></span>3.6.1 Einstellen der Kanalbezeichnungen

Die Bezeichnungen der einzelnen Patientenkanäle können jeweils für einen Fall festgelegt werden. Kanalbezeichnungen können nur eingestellt oder geändert werden, wenn sich die Heiz-Kühlkombination im Leerlauf befindet.

Festlegen einer Kanalbezeichnung:

1. Wählen Sie im Menü die Option Channel Setup.

![](_page_43_Picture_9.jpeg)

*Abbildung 16 - Channel Setup*

- <span id="page-43-2"></span>2. Tippen Sie auf das Feld Name. Eine Tastatur wird angezeigt.
- 3. Verwenden Sie die Taste Backspace, um unerwünschten Text zu löschen.
- 4. Geben Sie den neuen Kanalnamen ein und klicken Sie auf ✓**.**
- 5. Bei Bedarf wiederholen Sie Schritt 4 für den anderen Kanal.
- 6. Um die Kanalnamen zu übernehmen, klicken Sie auf Done.

#### <span id="page-44-0"></span>3.6.2 Geräteeinstellung

In der Geräteeinstellung können Bildschirmhelligkeit, Lautstärke und Sprache angepasst werden. Die Geräteeinstellungen gelten für beide Kanäle.

1. Wählen Sie im Menü die Option Unit Setup.

![](_page_44_Picture_78.jpeg)

*Abbildung 17 - Unit Setup*

- <span id="page-44-1"></span>2. Für Bildschirmhelligkeit und Lautstärke (Bereich min. 53 dB, max. 65 dB) bewegen Sie den jeweiligen Schieberegler in die gewünschte Position.
- 3. Die Sprache wählen Sie aus der Dropdown-Liste aus, indem Sie das Optionsfeld neben der gewünschten Auswahl markieren.
- 4. Klicken Sie anschließend auf Done.

## <span id="page-45-0"></span>4 Flüssigkeitszustände von System & Kanal

Kanalanzeigen stellen entweder den aktuellen Flüssigkeitszustand oder den Temperaturregelzustand (Systemzustand) dar. Infolge von Benutzeraktionen und Eingaben wechselt die Heiz-Kühlkombination zwischen den Zuständen.

### <span id="page-45-1"></span>4.1 Systemzustände

Systemzustände bestimmen den Benutzermodus und die Steuerung der Heiz-Kühlkombination

#### <span id="page-45-2"></span>4.1.1 Leerlauf-/Stopp-Zustand

Während dieses Zustands sind alle Pumpen ausgeschaltet und die Ventile kehren in Ihre Grundstellungen zurück.

#### <span id="page-45-3"></span>4.1.2 Vorfüllzustand

Hierbei werden die Schläuche und Wärmetauscher mit Wärmeträgerflüssigkeit gefüllt und Luft aus dem Flüssigkeitskreislauf entfernt. Nach Abschluss des Vorfüllens wechselt das System in den Zustand Vorfüllen-Leerlauf, während es auf einen Temperatursollwert wartet.

#### <span id="page-45-4"></span>4.1.3 Vorfüllen-Leerlauf-Zustand

In diesem Zustand läuft die Funktion Vorfüllen mit reduzierter Intensität weiter, während auf den ersten Temperatursollwert gewartet wird. Sobald der erste Sollwert erreicht wird, geht das System in den Temperaturregelzustand über und bleibt in diesem, bis es anhält, egal ob die Kanäle driften oder nicht.

#### <span id="page-45-5"></span>4.1.4 Temperaturregelzustand

Die Temperaturregelung ist der Zustand, der während des normalen Betriebs der Heiz-Kühlkombination vorliegt.

In diesem Gerätezustand kann der Körper des Patienten während der Operation auf die eingestellte Temperatur abgekühlt und dort gehalten werden. Nach der Operation wird der Patient ebenfalls im Temperaturregelzustand wieder auf Normaltemperatur erwärmt.

#### <span id="page-45-6"></span>4.1.5 Entleerungszustand

Der Entleerungszustand gehört zum Flüssigkeitsmanagement des Systems und wird eingestellt, um die Leitungen in den Behälter zu entleeren. Nach Abschluss der Entleerung kehrt die Heiz-Kühlkombination in den Zustand Stopp/Leerlauf zurück.

![](_page_46_Picture_1.jpeg)

#### <span id="page-46-0"></span>4.1.6 Ladezustand

Die Heiz-Kühlkombination befindet sich im Ladezustand, wenn sie gestoppt und an das Stromnetz oder das Ladegerät angeschlossen wird. Während des Ladezustandes friert die Heiz-Kühlkombination das Phasenwechselmaterial wieder ein und passt den Behälterfüllstand an.

#### <span id="page-46-1"></span>4.1.7 Standby

Die Heiz-Kühlkombination befindet sich in einem niedrigen Energiezustand. Der Standby-Zustand muss beendet werden, bevor die Einheit wieder genutzt werden kann.

### <span id="page-46-2"></span>4.2 Flüssigkeitszustände des Kanals

Flüssigkeitszustände gelten, wenn sich die Heiz-Kühlkombination im Vorfüllen-Leerlauf-Zustand befindet und zur Temperaturregelung genutzt wird.

#### <span id="page-46-3"></span>4.2.1 Driftzustand

Der Driftzustand ist kanalspezifisch. Kanal 1 könnte heizen oder kühlen, während Kanal 2 driftet. Ein Kanal driftet, wenn der Systemzustand die Temperaturregelung ist, der Kanal die Temperatur jedoch nicht regelt.

#### <span id="page-46-4"></span>4.2.2 Pausenzustand

Im Pausenzustand wird die Temperaturregelung vorübergehend angehalten, wobei das Gerät vorgefüllt bleibt, um die sofortige Wiederaufnahme der Temperaturregelung zu ermöglichen.

Der Pausenzustand ist ebenfalls kanalspezifisch. Ein Kanal kann angehalten werden, während der andere die Temperatur reguliert. Wenn ein Kanal angehalten wird, ist der Systemzustand immer der Temperaturregelzustand.

#### <span id="page-46-5"></span>4.2.3 Normalzustand

Der Normalzustand ist nur verfügbar, wenn sich die Einheit im Temperaturregelzustand befindet. In diesem Zustand reguliert die Heiz-Kühlkombination die Temperatur auf einen gewünschten Sollwert.

## <span id="page-47-0"></span>5 Vorbereitung der Kanäle

Der Kanalzustand bestimmt, ob ein Kanal aktiviert, deaktiviert, vorgefüllt wird, vorgefüllt ist oder entleert wird.

Das Vorfüllen bereitet die Heiz-Kühlkombination und die Kanäle für die Verwendung vor. Während des Vorfüllens wird die gesamte Luft im System ausgeblasen und durch Wärmeträgerflüssigkeit aus dem Behälter ersetzt. Nach dem Vorfüllen und vor dem Einstellen der Temperaturen werden im Leerlauf (Ruhezustand) alle kleinen Blasen aus dem System entfernt. Das Vorfüllen findet in beiden Patientenkanälen statt.

## **! Warnhinweis**

Die Patientenkanäle müssen vorgefüllt werden, bevor die Heiz-Kühlkombination verwendet werden kann.

Der Versuch, einen deaktivierten Kanal vorzufüllen, führt zu einem 5-minütigen Timeout, bevor das System aufgibt und in den Zustand Vorfüllen-Leerlauf übergeht.

### <span id="page-47-1"></span>5.1 Aktivieren und Deaktivieren von Kanälen

Kanäle können deaktiviert werden, um den effizienten Betrieb der Heiz-Kühlkombination zu verbessern. Das Deaktivieren eines nicht verbundenen Kanals ist notwendig, um lange Vorfüllzeiten auf dem verwendeten Kanal zu vermeiden. Änderungen an den Einstellungen der Kanäle sind bleibend.

So aktivieren/deaktivieren Sie einen Kanal:

1. Klicken Sie auf **3.** und wählen Sie dann Channel Setup.

![](_page_47_Picture_118.jpeg)

*Abbildung 18 - Channel Setup*

<span id="page-47-2"></span>2. Damit der Kanal deaktiviert wird, deaktivieren Sie das Kontrollkästchen Enabled.

![](_page_48_Picture_1.jpeg)

- 3. Um einen Kanal zu aktivieren, aktivieren Sie ein deaktiviertes Kontrollkästchen. Aktivierte Kanäle werden durch einen grünen Haken (♥) gekennzeichnet.
- 4. Um die Änderungen zu speichern, klicken Sie auf Done.

### <span id="page-48-0"></span>5.2 Kanäle vorfüllen

Die Kanäle müssen vorgefüllt werden, bevor die Heiz-Kühlkombination zur Temperaturregelung verwendet werden kann.

## **! Warnung**

Vor und während des Vorfüllens liegt die Vorfüllflüssigkeit unter der Körpertemperatur; die Heiz-Kühlkombination darf nicht an den kardiopulmonalen Bypasskreislauf angeschlossen sein.

Kanäle vorfüllen:

1. Tippen Sie auf dem Touchscreen auf Prime [Vorfüllen]

![](_page_48_Picture_10.jpeg)

*Abbildung 19 – Leerlauf (nicht vorgefüllt)*

<span id="page-48-1"></span>Während die Heiz-Kühlkombination den Kanal vorfüllt, zeigt die Steuerung die Meldung Priming [Vorfüllen] an.

![](_page_49_Picture_0.jpeg)

![](_page_49_Picture_2.jpeg)

*Abbildung 20 - Vorfüllen*

<span id="page-49-0"></span>Nach Abschluss des Vorfüllens wird der Bildschirm Primed Idle [Vorfüllen-Leerlauf] angezeigt.

![](_page_49_Figure_5.jpeg)

*Abbildung 21 - Bildschirm Kanäle vorgefüllt - Leerlauf*

<span id="page-49-1"></span>Sind die Kanäle vorgefüllt, kann die Heiz-Kühlkombination zur Temperaturregelung verwendet werden.

![](_page_50_Picture_1.jpeg)

## <span id="page-50-0"></span>6 Temperaturregelung

Die zu haltenden Temperaturen werden für jeden Patientenkanal eingestellt. Das Gerät **muss vorgefüllt werden** , bevor eine Temperatur eingestellt werden kann.

## **! Warnung**

Beachten Sie die Empfehlung der Klinik zur sicheren Erwärmungs-/Kühlrate.

## **! Warnhinweis**

Um das Risiko einer Beschädigung des Blutes eines Patienten zu minimieren, verfügt die Heiz-Kühlkombination über einen Heiz-/Kühlbereich von 2°C bis 41°C. Um das Risiko einer Überhitzung oder Unterkühlung des Patienten zu minimieren, **muss** der Arzt die Bluttemperatur des Patienten selbstständig überwachen.

## <span id="page-50-1"></span>6.1 Temperaturregelung starten

Die Einheit muss vor der Temperaturregelung **voll aufgeladen** sein.

1. Nutzen Sie für den erforderlichen Kanal die Schaltflächen **, weiter als die Temperatur in** Schritten von 0,1°C einzustellen.

![](_page_50_Figure_11.jpeg)

*Abbildung 22 – Kanalsteuerung*

<span id="page-50-2"></span>Die Kanalsteuerung (benannte Temperatur 1 & Temperatur 2 in [Abbildung 22\)](#page-50-2) zeigt Aufteilungen an, um die aktuelle Temperatur im oberen Bereich und die geforderte Temperatur im unteren Bereich anzuzeigen. Der Wert der geforderten Temperatur blinkt.

2. Bestätigen Sie die geforderte Temperatur, indem Sie auf die Enter (**1988**) drücken.

Spectrum edical

Wenn auf die eingestellte Temperatur geheizt oder gekühlt wird, zeigt die Kanalsteuerung Folgendes an:

- Die Schaltfläche für die Temperaturregelung wird grün dargestellt. Der Pfeil zur Temperaturerhöhung ist aktiviert.
- Deaktivieren Sie die grüne Kreislaufschaltfläche.

![](_page_51_Picture_5.jpeg)

*Abbildung 23 - Kanalsteuerung - Heizen*

## <span id="page-51-1"></span>**! Warnung**

Die Einheit zeigt eine Warnmeldung an, wenn – basierend auf der aktuellen Nutzung – eine Kühlladung länger als 10 Minuten andauert. Treffen Sie die nötigen Vorkehrungen zum Auswechseln der Einheiten, wenn eine weitere Kühlung erforderlich ist.

## <span id="page-51-0"></span>6.2 Anhalten des Durchflusses der Wärmeträgerflüssigkeit

Wenn die Temperaturregelung gestoppt ist, kann der Durchfluss der Wärmeträgerflüssigkeit für den ausgewählten Kanal vorübergehend angehalten werden.

Um den Durchfluss der Wärmeträgerflüssigkeit anzuhalten:

1. Tippen Sie auf die Kreislauf-Schaltfläche (

Um den Durchfluss der Wärmeträgerflüssigkeit wieder zu starten:

- 1. Tippen Sie auf die Kreislauf-Schaltfläche
- 2. Zur Bestätigung der Wiederaufnahme betätigen Sie die Schaltfläche Return ( )

### <span id="page-52-0"></span>6.3 Temperaturregelung beenden

1. Tippen Sie für den gewünschten Kanal auf dem Touchscreen auf die Schaltfläche zur Temperaturregelung (<sup>6</sup>)

### <span id="page-52-1"></span>6.4 Verlassen des Temperaturregelmodus

1. Tippen Sie auf stop

Wenn Sie den Temperaturregelmodus verlassen, bleibt die Heiz-Kühlkombination im Driftmodus, sofern sie nicht entleert wird. Im Driftmodus kann die Temperaturregelung durch

Antippen der Schaltfläche für die Temperaturregelung ( **)** reaktiviert werden.

#### <span id="page-52-2"></span>6.5 Neustart der Temperaturregelung

Mit der Schaltfläche für den Neustart (**Bestart 1986)** kann dort wieder mit der Temperaturregelung begonnen werden, wo die Heiz-Kühlkombination die Temperatur mithilfe der STOP-Schaltfläche (

) beendet hat. Dies setzt voraus, dass aktivierte Kanäle vorgefüllt sind und die Einheit im Leerlauf ist. Durch den Neustart werden die Kanalanzeigen dargestellt.

![](_page_52_Picture_11.jpeg)

*Abbildung 24 - Kanalsteuerung - Driftmodus*

<span id="page-52-4"></span> Siehe Abschnitt [6.1](#page-50-1) [Temperaturregelung starten](#page-50-1) auf Seite [50](#page-50-1) für Einzelheiten zur Temperaturregelung.

### <span id="page-52-3"></span>6.6 Schalten von Heiz-Kühlkombinationen

Wenn die Heiz-Kühlkombination während des normalen Betriebs nicht ausreichend geladen ist, um die angeforderte Temperatur für die Dauer der klinischen Verfahren zu regeln, muss diese gegen eine vollgeladene Einheit ausgetauscht werden.

Spectrum edical

Das Ersatzgerät muss vorgefüllt und vorgewärmt bzw. gekühlt sein, auf die angeforderte Temperatur des Originalgeräts, bevor dieses an den Kreislauf des Patienten angeschlossen wird.

 Befolgen Sie die in diesem Benutzerhandbuch angegebenen Anweisungen zum Aufladen (Seite [32\)](#page-31-2), Vorfüllen (Seite [48\)](#page-48-0), Heizen/Kühlen (Seite [50\)](#page-50-0) und Verbinden (Seite [39](#page-38-0) ) der Heiz-Kühlkombination.

![](_page_54_Picture_1.jpeg)

## <span id="page-54-0"></span>7 Kanäle entleeren

Die Heiz-Kühlkombination wird entleert, um die Flüssigkeit aus den Kreislaufschläuchen zu entfernen.

Zum Entleeren:

- 1. Verlassen Sie den Temperaturregelmodus.
- 2. Tippen Sie auf dem Touchscreen auf De-prime (Entleeren).

![](_page_54_Picture_7.jpeg)

*Abbildung 25 - Bildschirm Idle (Leerlauf)*

<span id="page-54-1"></span>Beim Entleeren wird der Bildschirm wie in [Abbildung 26](#page-54-2) dargestellt.

![](_page_54_Figure_10.jpeg)

*Abbildung 26 - Entleeren*

<span id="page-54-2"></span>Nach Abschluss der Entleerung wird der Kanalstatus als Unprimed (nicht vorgefüllt) angezeigt.

![](_page_55_Picture_0.jpeg)

<span id="page-55-0"></span>![](_page_55_Picture_2.jpeg)

*Abbildung 27 -- Entleeren (De-Prime)*

![](_page_56_Picture_1.jpeg)

## <span id="page-56-0"></span>8 Verwaltung von Alarmmeldungen und Fehlern

Die Heiz-Kühlkombination alarmiert nur in Situationen, die den Betrieb verhindern. Solche Situationen sind z.B.:

- Zu wenig oder zu viel Flüssigkeit (Flüssigkeitsmanagement).
- Heizen oder Kühlen nicht möglich (Ausfall der Wärmeregelung).

Wenn diese Situationen auftreten, siehe Abschnitt [13](#page-68-0) [Fehlerbehebung](#page-68-0) auf Seite [68.](#page-68-0) Wenn das Problem weiterhin besteht, wenden Sie sich an Spectrum Medical (siehe Seite [69\)](#page-69-0).

Alle anderen Fehler werden als unkritische oder technische Warnungen gemeldet. Diese werden vom System protokolliert und werden bei der nächsten Wartung behoben. Wenn diese Fehler zu anhaltenden Problemen führen, wenden Sie sich zur Unterstützung an Spectrum Medical (siehe Seite [69\)](#page-69-0).

#### <span id="page-56-1"></span>8.1 Alarme

Die Heiz-Kühlkombination hat integrierte optische und akustische Alarme für jeden Parameter. Die Alarmzustände werden sowohl optisch als auch akustisch angezeigt.

Alarmmeldungen werden durch einen akustischen Alarm und ein blinkendes rotes Alarmsymbol

auf dem Touchscreen angezeigt. Während des normalen Betriebs wird der Alarm als  $\Box$  angezeigt.

Das akustische Alarmsystem hat eine Selbsttestfunktion, die ständig überprüft, ob das System korrekt funktioniert. Eine Überprüfung der Funktion des Alarmsystems durch den Benutzer ist nicht nötig.

Schalldruckpegel des akustischen Alarms, die unterhalb des Umgebungspegels liegen, können verhindern, dass der BENUTZER ALARMZUSTÄNDE erkennt.

Der Schalldruckpegel (SDP) des akustischen Alarms beträgt maximal 64 dB(A) und minimal 0 dB(A). Alarme werden durch Antippen des Alarmsymbols stummgeschaltet. Die Tatsache, dass ein Alarm

stummgeschaltet ist, wird durch  $\boxtimes$  gekennzeichnet. Wenn ein Alarm erzeugt wird, während Alarme

stummgeschaltet sind, blinkt das Symbol rot auf ( $\frac{1}{2}$ )

Alle Alarmzustände werden als "Hohe Priorität" klassifiziert. Diese Einstellung kann vom Benutzer nicht verändert werden.

<span id="page-56-2"></span>![](_page_56_Picture_202.jpeg)

*Tabelle 8 - Fehlercodes*

![](_page_57_Picture_0.jpeg)

### <span id="page-57-0"></span>8.2 Fehler

Das Vorhandensein eines Fehlers wird durch ein Fehlersymbol (4) auf dem Touchscreen angezeigt. Die Position des Fehlersymbols (auf einem Patientenkanal, Ladestand oder Behälterfüllstand) zeigt die Fehlerquelle an; ein allgemeiner Fehler wird durch ein Fehlersymbol unten rechts auf dem Touchscreen angezeigt. Tippen Sie auf  $\triangle$ , um den Fehlercode und die Fehlermeldung anzuzeigen.

### <span id="page-57-1"></span>8.3 Kritische Fehler

Jegliche kritischen Fehler werden auf dem Bildschirm der Heiz-Kühlkombination mit Fehlercode 406 angezeigt. Kritische Fehler lösen keinen Alarm aus.

![](_page_57_Picture_6.jpeg)

*Abbildung 28 – Anzeige eines kritischen Fehlers*

<span id="page-57-2"></span>Wenn ein kritischer Fehler erkannt wird, MUSS die Einheit ersetzt und der Fehler an Spectrum Medical gemeldet werden (siehe Seit[e 69\)](#page-69-0).

![](_page_58_Picture_1.jpeg)

## <span id="page-58-0"></span>9 Steuerung der Heiz-Kühlkombination über eine Quantum **Workstation**

Die Quantum Heiz-Kühlkombination kann an eine Quantum Workstation (QWS) angeschlossen und über diese ferngesteuert werden.

### <span id="page-58-1"></span>9.1 Anschluss der Workstation

Die Heiz-Kühlkombination wird über ein standardmäßiges SAP-Typ-1-Kabel mit von passender Länge an eine Workstation angeschlossen. Das Kabel verbindet den SAP-Port auf der Vorderseite der Einheit (sieh[e Abbildung 2\)](#page-21-2) mit jedem geeigneten Port an der Workstation.

### <span id="page-58-2"></span>9.2 Panel der QWS der Heiz-Kühlkombination

![](_page_58_Picture_111.jpeg)

*Abbildung 29 - Benutzeroberfläche der Quantum Workstation*

<span id="page-58-3"></span>

| Prime          | Tippen Sie auf die Schaltfläche, um das System vorzufüllen. Ist nur<br>verfügbar, wenn sich das Gerät im Leerlauf befindet.                                                                                                    |
|----------------|----------------------------------------------------------------------------------------------------|
| <b>Deprime</b> | Tippen Sie auf die Schaltfläche, um das System zu entleeren Ist nur<br>verfügbar, wenn sich das Gerät im Leerlauf befindet.                                                                                                    |
| Stop           | Tippen Sie auf die Schaltfläche, um die Pumpen zu stoppen.                                                                                                    |
| Restart        | Sendet vor der Verwendung von Stopp die Patientenkanäle zurück zum<br>ausgewählten Zustand.                                                                                                    |
| <b>0%</b>      | Zeigt den Ladezustand des Phasenwechselmaterials an. Während des<br>Ladevorgangs wird ein Ladesymbol ( i.e. ) angezeigt. Die Anzeige leuchtet<br>rot, wenn die Ladung unter 25% ist. Fällt die Ladung auf unter 10%, wird das<br>Symbol NICHT angezeigt. |

![](_page_59_Picture_0.jpeg)

Quantum Heiz-Kühlkombination Benutzerhandbuch

![](_page_59_Figure_2.jpeg)

Benannte Temperatur-Schaltfläche. Zeigt die aktuell geforderte Temperatur an.

![](_page_59_Picture_4.jpeg)

Temperaturwert. Zeigt die aktuell gemeldete Temperatur an.

Angeforderte Temperatur erhöhen / senken. Schrittweise Änderungen von 0,1°C. Farben können konfiguriert werden.

Voreingestellte Temperaturen. Farben können konfiguriert werden.

Temperaturregelung. Bei der Temperaturregelung ist das Symbol grün.

![](_page_59_Picture_9.jpeg)

Driftzustand. Im Driftzustand ist das Symbol grün. Auswahl des Leerlaufs. Im Leerlauf wird das Symbol hervorgehoben.

![](_page_59_Figure_11.jpeg)

Einstellungen.

## <span id="page-59-0"></span>9.3 Erstellen von QWS-Voreinstellungen

Voreinstellungen können genutzt werden, um eine Temperatur schnell einzustellen. Für die Erstellung von Voreinstellungen sind Zugriffsrechte im Administrator-Modus erforderlich.

1. Wählen Sie das Symbol "Settings" (

![](_page_59_Picture_16.jpeg)

Das Panel zur Einstellung der Heiz-Kühlkombination wird angezeigt.

![](_page_59_Figure_18.jpeg)

*Abbildung 30 - Einstellungen der Heiz-Kühlkombination*

- <span id="page-59-1"></span>2. Geben Sie zwei Temperatur-Voreinstellungen zwischen 2°C und 41°C für jeden Kanal ein.
- 3. Um die Voreinstellungen zu speichern, wählen Sie "OK".

![](_page_60_Picture_1.jpeg)

### <span id="page-60-0"></span>9.4 Vorfüllen & Entleeren

Die Heiz-Kühlkombination kann über die Workstation vorgefüllt und entleert werden.

Vorfüllen:

1. Wählen Sie die Schaltfläche "Prime"

![](_page_60_Picture_6.jpeg)

Während die Kanäle vorgefüllt werden, zeigt der Titel der Schaltfläche "Priming" an ( Priming

) und blinkt.

Wenn der Vorfüllprozess abgeschlossen ist, werden die Schaltflächen für die Temperaturregelung aktiviert.

Entleeren:

1. Wählen Sie die Schaltfläche "Deprime" (Deprime

Während die Kanäle vorgefüllt werden, zeigt der Titel der Schaltfläche "Depriming" an ( Depriming

) und blinkt. Während und nach dem Entleeren sind die Patiententemperatur-Kanäle deaktiviert.

#### <span id="page-60-1"></span>9.5 Temperaturregelung

Temperaturen für jeden Kanal können mit den Schaltflächen für die Voreinstellung geregelt werden,

Temperature indem Sie einen Wert in die Schaltfläche für die benannte Temperatur (**Balticher 1998)** eingeben oder die Schaltflächen **verwenden.** 

Nutzung einer Voreinstellung:

1. Wählen Sie die erforderliche Voreinstellung aus. Der Temperaturregelmodus beginnt. Im Temperaturregelmodus ist das Symbol der Temperaturregelung hervorgehoben und grün  $\begin{smallmatrix} \begin{smallmatrix} \blacksquare & \blacksquare \end{smallmatrix} \end{smallmatrix}$ ).

Nutzung der benannten Temperatur oder der Schaltflächen +/-:

1. Klicken Sie auf die Schaltfläche für die benannte Temperatur, um eine gewünschte Temperatur mit dem Tastenfeld einzugeben oder um die aktuelle Temperatur mit den

Schaltflächen **zu andern.** zu ändern.

Wenn die Temperaturregelung beginnt, ist das Symbol der Temperaturregelung hervorgehoben und grün ( $\Box$ ); die geforderte Temperatur wird auf der Schaltfläche für die benannte Temperatur angezeigt; die aktuelle Temperatur wird im Temperaturwert-Feld dargestellt. Die Schaltfläche für die Voreinstellung wird hervorgehoben, wenn die geforderte Temperatur mit der voreingestellten übereinstimmt.

![](_page_61_Picture_0.jpeg)

## <span id="page-61-0"></span>9.6 Einstellung von Drift- und Leerlauf-Zuständen

Jeder Kanal kann in den Driftzustand gesetzt werden (siehe Seite [46\)](#page-46-3), indem die Drift-Schaltfläche (

![](_page_61_Picture_4.jpeg)

) während der Temperaturregelung ausgewählt wird.

Im Driftzustand ist die Schaltfläche "Drift/Idle" hervorgehoben und grün ( ); die Schaltfläche für

die Temperaturregelung ist ausgegraut ( $\Box$ ); die aktuell gemeldete Temperatur wird auf der Schaltfläche für den Temperaturwert angezeigt; die Schaltfläche für die Voreinstellung wird hervorgehoben, wenn die geforderte Temperatur mit der voreingestellten übereinstimmt.

Wenn sich ein Kanal im Driftzustand befindet, wird durch die Auswahl der Schaltfläche "Idle" der Kanal in den Leerlauf-Zustand versetzt. Dies wird durch den Wechsel der Schaltfläche zu  $\Box$  angezeigt.

## <span id="page-61-1"></span>9.7 Anhalten des Durchflusses der Wärmeträgerflüssigkeit

Wenn die Temperaturregelung gestoppt ist, kann der Durchfluss der Wärmeträgerflüssigkeit für den ausgewählten Kanal vorübergehend angehalten werden.

Um den Durchfluss der Wärmeträgerflüssigkeit anzuhalten:

1. Tippen Sie auf die Drift-Schaltfläche ( ).

Um den Durchfluss der Wärmeträgerflüssigkeit wieder zu starten:

1. Tippen Sie auf die Drift-Schaltfläche

#### <span id="page-61-2"></span>9.8 Temperaturregelung beenden

1. Tippen Sie für den gewünschten Kanal auf dem Touchscreen auf die Schaltfläche zur Temperaturregelung (

![](_page_62_Picture_1.jpeg)

## <span id="page-62-0"></span>10 Wartung der Heiz-Kühlkombination

In diesem Abschnitt werden die Wartungsanforderungen der Quantum Heiz-Kühlkombination beschrieben.

## **! Warnung**

Beachten Sie immer die Reinigungs-, Inspektions- und Wartungsanweisungen in diesem Abschnitt.

### <span id="page-62-1"></span>10.1 Wartung

Die Quantum Heiz-Kühlkombination wird mit einem verpflichtenden Wartungsvertrag geliefert. Dieser deckt Schäden und die Produktgarantie ab. Alle Service- und Wartungsarbeiten müssen von Spectrum Medical Personal durchgeführt werden.

## **! Warnung**

Die Wartungsprüfungen müssen alle 12 Monate durchgeführt werden. Die Garantie verlischt, wenn Sie Spectrum Medical Produkte ohne Genehmigung zerlegen oder nicht genehmigte Ersatzteile einbauen. Änderungen an diesem Gerät sind nicht zulässig.

<span id="page-62-2"></span>

### 10.2 Routineprüfungen

Die Heiz-Kühlkombination muss vor jedem Einsatz überprüft werden.

- Überprüfen Sie, ob physische Beschädigungen vorliegen,
- Vergewissern Sie sich, dass alle Kabel und Verbindungen frei von Abrieb, Kratzern oder anderen Beschädigungen sind,
- Die Steckverbindungen dürfen nicht blockiert sein,
- Stellen Sie sicher, dass die Stromversorgung des Geräts geeignet und intakt ist,
- Überprüfen Sie, dass das Gerät hochfährt und danach den Systembedienungsschirm anzeigt.
- Überprüfen Sie, ob die Schläuche korrekt angeschlossen und gesichert sind.

## **! Warnung**

Wenn das Gerät eine routinemäßige Inspektion nicht besteht, **darf es nicht** verwendet werden.

## <span id="page-63-0"></span>10.3 Reinigung

Reinigen Sie nach dem Einsatz alle Oberflächen ausschließlich mit einem mit Isopropanol oder einer milden Seifenlösung getränkten Tuch. Verwenden Sie keine acetonhaltigen oder abrasiven Lösungen.

Um Kompatibilitätsprobleme mit der Wärmeträgerflüssigkeit zu vermeiden, sollten Schläuche und Anschlüsse mit einem Desinfektionsmittel auf Ethanol- oder Glutaraldehydbasis gereinigt und desinfiziert werden.

Reinigen Sie die Schlauchverbindungen sorgfältig und achten Sie auf Rückstände oder Schimmelbildung. Rückstände oder Schimmel müssen vollständig entfernt werden; wenn eine Entfernung nicht möglich ist, MÜSSEN die Schläuche ausgetauscht werden.

Nach der Reinigung müssen Gerät und Zubehör sorgfältig auf Beschädigungen und ordnungsgemäße Reinigung überprüft werden. Bei Bedarf den Reinigungsvorgang wiederholen.

### <span id="page-63-1"></span>10.4 Austausch der Wärmetauscher

Die Wärmetauscher, die an den Patientenkreislauf angeschlossen sind, sind zum einmaligen Gebrauch bestimmt und müssen vor jedem Einsatz ausgetauscht werden.

Siehe Seit[e 40](#page-38-2) und Bedienungsanleitung für den Wärmetauscher.

### <span id="page-63-2"></span>10.5 Füllstandsregelung

Füllstände werden geregelt, wenn die Heiz-Kühlkombination an das Ladegerät angeschlossen ist. Das Ladegerät dient als Speicher für die Heiz-Kühlkombination, aus dem die Heiz-Kühlkombination bei Bedarf Wärmeträgerflüssigkeit entnehmen oder ausstoßen kann.

 Weitere Informationen zur Behälterregelung finden Sie in der mit der Ladestation gelieferten Bedienungsanleitung.

### <span id="page-63-3"></span>10.6 Entleeren des Behälters

Der integrierte Behälter muss im Normalbetrieb nicht entleert werden.

## **! Warnung**

Der Behälter darf nur von geschultem Personal des Spectrum Medical Service entleert werden.

![](_page_64_Picture_1.jpeg)

### <span id="page-64-0"></span>10.7 Verschüttete Wärmeträgerflüssigkeit aufputzen

Verschüttete Wärmeträgerflüssigkeit muss aufgenommen und die Fläche gründlich geputzt werden. Obwohl die Wärmeträgerflüssigkeit nicht schädlich ist, wird empfohlen, während der Reinigung geeignete Handschuhe zu tragen.

Desinfizieren und waschen Sie ihre Hände gründlich, nachdem Sie Kontakt mit der Wärmeträgerflüssigkeit hatten.

## **! Warnhinweis**

Stellen Sie sicher, dass es sich bei der Flüssigkeit um ein Verschütten handelt und dass es sich nicht um ein Leck aus dem Gerät handelt. Undichte Geräte dürfen nicht verwendet werden.

 Einzelheiten zu Gesundheit und Sicherheit entnehmen Sie bitte dem mit der Wärmeträgerflüssigkeit gelieferten Datenblatt.

## <span id="page-65-0"></span>11 Aktualisieren der Software

Die Steuerungssoftware der Quantum Heiz-Kühlkombination wird durch eine Quantum Workstation (QWS) oder durch den Anschluss eines Laptops aktualisiert.

### <span id="page-65-1"></span>11.1 Aktualisierung mithilfe einer Quantum Workstation

Software-Upgrades werden von Spectrum Medical auf einer Secure Digital Card (SD-Karte) bereitgestellt. Die gesamte verbundene Ausrüstung der Quantum Workstation wird aktualisiert.

Zur Aktualisierung der Software:

1. Verbinden Sie die QWS mit dem SAP-Port der Heiz-Kühlkombination über ein SAP-Typ-1- Kabel.

## **! Warnung**

Der SAP-Port ist auf die Verwendung für die Aktualisierung von Software direkt von einem Quantum-Arbeitsplatz beschränkt. SCHLIESSEN SIE KEIN anderes Gerät an den SAP-Port an.

- 2. Stellen Sie sicher, dass die Workstation mit der Hauptstromversorgung verbunden ist.
- 3. Fahren Sie die Workstation herunter.
- 4. Entfernen Sie die SD-Speicherkarte, falls vorhanden.
- 5. Führen Sie die Spectrum Medical Upgrade SD-Karte in den SD-Kartenschlitz.
- 6. Fahren Sie die Workstation hoch.

Das Gerät beginnt automatisch mit dem Aktualisierungsprozess.

- 7. Folgen Sie den Anweisungen auf dem Bildschirm.
- 8. Entfernen Sie die Spectrum Medical Upgrade SD-Karte.
- 9. Klicken Sie auf Abschließen

Wenn die Aktualisierung abgeschlossen ist, startet die Workstation automatisch neu und aktualisiert das ganze Zubehör. Bei diesem Vorgang wird die Schaltfläche "System Settings" und für alle betroffenen Zubehörteile magentafarben und blinkt. Klicken Sie auf eine magentafarbene Schaltfläche, um den Aktualisierungsvorgang anzusehen.

![](_page_66_Picture_0.jpeg)

Quantum Heiz-Kühlkombination Benutzerhandbuch

![](_page_66_Picture_38.jpeg)

*Abbildung 31 - Systemaktualisierung*

<span id="page-66-0"></span>Wenn die Aktualisierung aus irgendeinem Grund fehlschlägt, versuchen Sie den Prozess erneut durchzuführen. Dazu müssen Sie möglicherweise den Netzanschluss trennen und dann wieder verbinden.

![](_page_67_Picture_0.jpeg)

## <span id="page-67-0"></span>12 Transport, Lagerung und Entsorgung

Das Spectrum Medical Gerät muss in seiner Originalverpackung transportiert und gelagert werden.

### <span id="page-67-1"></span>12.1 Entsorgung nach Ablauf der Lebensdauer

Geben Sie die Quantum Heiz-Kühlkombination zur Entsorgung an Spectrum Medical zurück.

Spectrum Medical Limited ist der Hersteller und nimmt die von ihm verkauften Elektronik-Altgeräte an ihrem "Lebensende" zurück.

#### **Hinweis zur Elektro- und Elektronik-Altgeräte-Richtlinie**

Die Richtlinie über Elektro- und Elektronik-Altgeräte (WEEE), EU-Richtlinie 2012/19/EU, trat nach britischem Gesetz im Januar 2014 in Kraft. Laut dieser Richtlinie müssen Elektro- und Elektronik-Altgeräte entsprechend dieser Richtlinie wiederverwertet und/oder entsorgt werden. Der Hersteller oder Einführer (der Erzeuger) der Waren ist für ihre korrekte Entsorgung/Wiederverwertung verantwortlich.

#### <span id="page-67-2"></span>12.2 Entsorgung der Wärmeträgerflüssigkeit

HTF-Flüssigkeit wird von geschultem Personal des Spectrum Medical Service in geeigneter Weise und in Übereinstimmung mit den örtlichen Umweltgesetzen entsorgt.

#### <span id="page-67-3"></span>12.3 Entsorgung von Wärmetauschern

Alle Gegenstände für die Einmalverwendung müssen in Übereinstimmung mit geltenden Umweltgesetzen und -vorschriften entsorgt werden. Beachten Sie bei der Entsorgung immer die Vorschriften des Krankenhauses.

![](_page_68_Picture_1.jpeg)

## <span id="page-68-0"></span>13 Fehlerbehebung

In diesem Abschnitt sind Informationen für den unwahrscheinlichen Fall, dass Sie bei der Verwendung des Spectrum Medical Geräts auf Probleme stoßen, aufgeführt.

### <span id="page-68-1"></span>13.1 Heiz-Kühlkombination kann nicht vorgefüllt werden

Wenn sich das Gerät nicht vorfüllen lässt, stellen Sie sicher, dass die Schläuche korrekt angeschlossen sind und der Kanal aktiviert ist.

Siehe Abschnitt [5](#page-47-0) [Vorbereitung der Kanäle](#page-47-0) auf Seit[e 47.](#page-47-0)

Wenn die Probleme weiterhin bestehen, wenden Sie sich an Spectrum Medical (siehe Seite [69\)](#page-69-0).

### <span id="page-68-2"></span>13.2 Heizen nicht möglich

Wenn ein Heizen der Heiz-Kühlkombination nicht möglich ist:

- Starten Sie das Gerät neu.
- Stellen Sie sicher, dass die Kanäle aktiviert sind.
- Tauschen Sie das Gerät aus.

Wenn die Probleme weiterhin bestehen, wenden Sie sich an Spectrum Medical (siehe Seite [69\)](#page-69-0).

### <span id="page-68-3"></span>13.3 Kühlen nicht möglich

Wenn die Heiz-Kühlkombination einen Patienten nicht kühlen kann, tauschen Sie das bestehende Gerät gegen ein vollgeladenes Stand-By-Gerät aus. Um den Fehler zu melden, wenden Sie sich an Spectrum Medical (siehe Seit[e 69\)](#page-69-0).

#### <span id="page-68-4"></span>13.4 Wärmeträgerflüssigkeit-Lecks

Wenn die Heiz-Kühlkombination undicht ist oder der Verdacht besteht, dass Wärmeträgerflüssigkeit austritt, **müssen** Sie das Gerät abschalten und den Spectrum Medical Service kontaktieren.

Wenn die Probleme weiterhin bestehen, wenden Sie sich an Spectrum Medical (siehe Seite [69\)](#page-69-0)

### <span id="page-68-5"></span>13.5 Überfüllter Behälter

Wenn der Behälter überfüllt ist - angezeigt durch 4 Balken auf der Füllstandsanzeige - darf die Heiz-Kühlkombination nicht in einer klinischen Umgebung verwendet werden.

- 1. Entfernen Sie die Heiz-Kühlkombination aus der klinischen Umgebung.
- 2. Schließen Sie die Heiz-Kühlkombination an die Ladeeinheit an.
- 3. Starten Sie den Ladezyklus, dabei wird überschüssige Wärmeträgerflüssigkeit aus dem Behälter abführt.

![](_page_69_Picture_1.jpeg)

## <span id="page-69-0"></span>14 Kontaktdaten des Herstellers

## <span id="page-69-1"></span>14.1 United Kingdom

![](_page_69_Picture_110.jpeg)

### <span id="page-69-2"></span>14.2 USA

![](_page_69_Picture_111.jpeg)

![](_page_70_Picture_1.jpeg)

## <span id="page-70-0"></span>15 Gewährleistung

Spectrum Medical, Inc. gewährt eine einjährige Garantie auf Hardware ab dem Zeitpunkt der Hardwareinstallation.

Sollte die Hardware während der Garantiezeit aufgrund von Material- oder Verarbeitungsfehlern zum Zeitpunkt der Installation ausfallen, wird Spectrum nach eigenem Ermessen: (1) alle notwendigen Anpassungen, Reparaturen und Ersetzungen gemäß den Bedingungen dieser Vereinbarung vornehmen; 2) alle Teile ersetzen, die im Rahmen dieser Vereinbarung installiert wurden und zum Zeitpunkt der Installation als fehlerhaft befunden wurden.

Spectrum stellt alle Teile, die für die Reparatur der Geräte erforderlich sind, ohne Zusatzkosten für den Kunden bereit. Ersatzteile werden jeweils im Rahmen eines Austausches installiert. Folglich gehen die ausgetauschten Teile mit der Demontage aus den Geräten in das Eigentum von Spectrum über.

Diese Gewährleistung umfasst keine Reparatur von Defekten, die aus Folgendem resultieren:

- i. Vorsätzliche Beschädigung des Gerätes;
- ii. Das Versäumnis des Kunden, Empfehlungen in Bezug auf oder Lösungen für Fehler, die zuvor von Spectrum mitgeteilt wurden, umzusetzen;
- iii. Jede Reparatur, Einstellungsanpassung oder Modifikation der Geräte durch eine andere Person als einem Mitarbeiter von Spectrum oder einer durch Spectrum zugelassenen Person unter Verwendung von Wartungswerkzeug und Ersatzteilen von Spectrum;
- iv. Die Verwendung der Ausrüstung entweder einzeln oder zusammen für einen Zweck, für den sie nicht gemäß der IFU ausgelegt sind.
- v. Alle Änderungen, die entweder an der Hard- oder Software von Geräten vorgenommen werden, die mit den Geräten verbunden sind und nicht von Spectrum genehmigt wurden.

Die Hardware-Garantie von Spectrum Medical setzt voraus, dass die Benutzer die "Gebrauchsanweisung", wie sie in den Produkt-I.F.U.s. beschrieben ist, befolgen und schließt ausdrücklich den Ausfall des Monitors oder seines Zubehörs aufgrund von Missbrauch oder Beschädigung durch den Kunden aus.